# Model 2000 Multimeter

# **Calibration Manual**

2000-905-01 Rev. F / August 2007

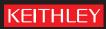

#### **WARRANTY**

Keithley Instruments, Inc. warrants this product to be free from defects in material and workmanship for a period of one (1) year from date of shipment.

Keithley Instruments, Inc. warrants the following items for 90 days from the date of shipment: probes, cables, software, rechargeable batteries, diskettes, and documentation.

During the warranty period, Keithley Instruments will, at its option, either repair or replace any product that proves to be defective.

To exercise this warranty, write or call your local Keithley Instruments representative, or contact Keithley Instruments headquarters in Cleveland, Ohio. You will be given prompt assistance and return instructions. Send the product, transportation prepaid, to the indicated service facility. Repairs will be made and the product returned, transportation prepaid. Repaired or replaced products are warranted for the balance of the original warranty period, or at least 90 days.

#### LIMITATION OF WARRANTY

This warranty does not apply to defects resulting from product modification without Keithley Instruments' express written consent, or misuse of any product or part. This warranty also does not apply to fuses, software, non-rechargeable batteries, damage from battery leakage, or problems arising from normal wear or failure to follow instructions.

THIS WARRANTY IS IN LIEU OF ALL OTHER WARRANTIES, EXPRESSED OR IMPLIED, INCLUDING ANY IMPLIED WARRANTY OF MERCHANTABILITY OR FITNESS FOR A PARTICULAR USE. THE REMEDIES PROVIDED HEREIN ARE THE BUYER'S SOLE AND EXCLUSIVE REMEDIES.

NEITHER KEITHLEY INSTRUMENTS, INC. NOR ANY OF ITS EMPLOYEES SHALL BE LIABLE FOR ANY DIRECT, INDIRECT, SPECIAL, INCIDENTAL, OR CONSEQUENTIAL DAMAGES ARISING OUT OF THE USE OF ITS INSTRUMENTS AND SOFTWARE, EVEN IF KEITHLEY INSTRUMENTS, INC. HAS BEEN ADVISED IN ADVANCE OF THE POSSIBILITY OF SUCH DAMAGES. SUCH EXCLUDED DAMAGES SHALL INCLUDE, BUT ARE NOT LIMITED TO: COST OF REMOVAL AND INSTALLATION, LOSSES SUSTAINED AS THE RESULT OF INJURY TO ANY PERSON, OR DAMAGE TO PROPERTY.

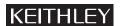

A GREATER MEASURE OF CONFIDENCE

Keithley Instruments, Inc.

# Model 2000 Multimeter Calibration Manual

©2007, Keithley Instruments, Inc. All rights reserved. Cleveland, Ohio, U.S.A.

Document Number: 2000-905-01 Rev. F / August 2007

# **Manual Print History**

The print history shown below lists the printing dates of all Revisions and Addenda created for this manual. The Revision Level letter increases alphabetically as the manual undergoes subsequent updates. Addenda, which are released between Revisions, contain important change information that the user should incorporate immediately into the manual. Addenda are numbered sequentially. When a new Revision is created, all Addenda associated with the previous Revision of the manual are incorporated into the new Revision of the manual. Each new Revision includes a revised copy of this print history page.

| Revision A (Document Number 2000-905-01) | November 199-                         |
|------------------------------------------|---------------------------------------|
| Addendum A (Document Number 2000-905-02) | June 199                              |
| Revision B (Document Number 2000-905-01) | June 200                              |
| Revision C (Document Number 2000-905-01) | January 200                           |
| Revision D (Document Number 2000-905-01) | · · · · · · · · · · · · · · · · · · · |
| Revision E (Document Number 2000-905-01) | January 200                           |
| Revision F (Document Number 2000-905-01) | •                                     |

All Keithley product names are trademarks or registered trademarks of Keithley Instruments, Inc. Other brand names are trademarks or registered trademarks of their respective holders.

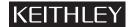

# **Safety Precautions**

The following safety precautions should be observed before using this product and any associated instrumentation. Although some instruments and accessories would normally be used with non-hazardous voltages, there are situations where hazardous conditions may be present.

This product is intended for use by qualified personnel who recognize shock hazards and are familiar with the safety precautions required to avoid possible injury. Read and follow all installation, operation, and maintenance information carefully before using the product. Refer to the user documentation for complete product specifications. If the product is used in a manner not specified, the protection provided by the product warranty may be impaired. The types of product users are:

**Responsible body** is the individual or group responsible for the use and maintenance of equipment, for ensuring that the equipment is operated within its specifications and operating limits, and for ensuring that operators are adequately trained.

**Operators** use the product for its intended function. They must be trained in electrical safety procedures and proper use of the instrument. They must be protected from electric shock and contact with hazardous live circuits.

**Maintenance personnel** perform routine procedures on the product to keep it operating properly, for example, setting the line voltage or replacing consumable materials. Maintenance procedures are described in the user documentation. The procedures explicitly state if the operator may perform them. Otherwise, they should be performed only by service personnel.

**Service personnel** are trained to work on live circuits, perform safe installations, and repair products. Only properly trained service personnel may perform installation and service procedures.

Keithley Instruments products are designed for use with electrical signals that are rated Measurement Category I and Measurement Category II, as described in the International Electrotechnical Commission (IEC) Standard IEC 60664. Most measurement, control, and data I/O signals are Measurement Category I and must not be directly connected to mains voltage or to voltage sources with high transient over-voltages. Measurement Category II connections require protection for high transient over-voltages often associated with local AC mains connections. Assume all measurement, control, and data I/O connections are for connection to Category I sources unless otherwise marked or described in the user documentation.

Exercise extreme caution when a shock hazard is present. Lethal voltage may be present on cable connector jacks or test fixtures. The American National Standards Institute (ANSI) states that a shock hazard exists when voltage levels greater than 30V RMS, 42.4V peak, or 60VDC are present. A good safety practice is to expect that hazardous voltage is present in any unknown circuit before measuring.

Operators of this product must be protected from electric shock at all times. The responsible body must ensure that operators are prevented access and/or insulated from every connection point. In some cases, connections must be exposed to potential human contact. Product operators in these circumstances must be trained to protect themselves from the risk of electric shock. If the circuit is capable of operating at or above 1000 volts, no conductive part of the circuit may be exposed.

Do not connect switching cards directly to unlimited power circuits. They are intended to be used with impedance-limited sources. NEVER connect switching cards directly to AC mains. When connecting sources to switching cards, install protective devices to limit fault current and voltage to the card.

Before operating an instrument, make sure the line cord is connected to a properly grounded power receptacle. Inspect the connecting cables, test leads, and jumpers for possible wear, cracks, or breaks before each use.

When installing equipment where access to the main power cord is restricted, such as rack mounting, a separate main input power disconnect device must be provided in close proximity to the equipment and within easy reach of the operator.

For maximum safety, do not touch the product, test cables, or any other instruments while power is applied to the circuit under test. ALWAYS remove power from the entire test system and discharge any capacitors before: connecting or disconnecting cables or jumpers, installing or removing switching cards, or making internal changes, such as installing or removing jumpers.

Do not touch any object that could provide a current path to the common side of the circuit under test or power line (earth) ground. Always make measurements with dry hands while standing on a dry, insulated surface capable of withstanding the voltage being measured.

The instrument and accessories must be used in accordance with specifications and operating instructions, or the safety of the equipment may be impaired.

Do not exceed the maximum signal levels of the instruments and accessories, as defined in the specifications and operating information, and as shown on the instrument or test fixture panels, or switching card.

When fuses are used in a product, replace with the same type and rating for continued protection against fire hazard. Chassis connections must only be used as shield connections for measuring circuits, NOT as safety earth ground connections.

If you are using a test fixture, keep the lid closed while power is applied to the device under test. Safe operation requires the use of a lid interlock.

If a  $\stackrel{(\bot)}{=}$  screw is present, connect it to safety earth ground using the wire recommended in the user documentation.

The  $\angle!$  symbol on an instrument indicates that the user should refer to the operating instructions located in the documentation.

The symbol on an instrument shows that it can source or measure 1000 volts or more, including the combined effect of normal and common mode voltages. Use standard safety precautions to avoid personal contact with these voltages.

The symbol on an instrument shows that the surface may be hot. Avoid personal contact to prevent burns.

The  $\overrightarrow{h}$  symbol indicates a connection terminal to the equipment frame.

If this  $\stackrel{\text{Hg}}{}$  symbol is on a product, it indicates that mercury is present in the display lamp. Please note that the lamp must be properly disposed of according to federal, state, and local laws.

The **WARNING** heading in the user documentation explains dangers that might result in personal injury or death. Always read the associated information very carefully before performing the indicated procedure.

The **CAUTION** heading in the user documentation explains hazards that could damage the instrument. Such damage may invalidate the warranty.

Instrumentation and accessories shall not be connected to humans.

Before performing any maintenance, disconnect the line cord and all test cables.

To maintain protection from electric shock and fire, replacement components in mains circuits - including the power transformer, test leads, and input jacks - must be purchased from Keithley Instruments. Standard fuses with applicable national safety approvals may be used if the rating and type are the same. Other components that are not safety-related may be purchased from other suppliers as long as they are equivalent to the original component (note that selected parts should be purchased only through Keithley Instruments to maintain accuracy and functionality of the product). If you are unsure about the applicability of a replacement component, call a Keithley Instruments office for information.

To clean an instrument, use a damp cloth or mild, water-based cleaner. Clean the exterior of the instrument only. Do not apply cleaner directly to the instrument or allow liquids to enter or spill on the instrument. Products that consist of a circuit board with no case or chassis (e.g., data acquisition board for installation into a computer) should never require cleaning if handled according to instructions. If the board becomes contaminated and operation is affected, the board should be returned to the factory for proper cleaning/servicing.

# **Table of Contents**

| 1 | Performance Verification                    |      |
|---|---------------------------------------------|------|
|   | Introduction                                | 1-   |
|   | Verification test requirements              |      |
|   | Performing the verification test procedures |      |
|   | Verifying DC voltage                        |      |
|   | Verifying AC voltage                        |      |
|   | Verifying DC current                        | .1-1 |
|   | Verifying AC current                        | .1-1 |
|   | Verifying resistance                        | .1-1 |
| 2 | Calibration                                 |      |
|   | Introduction                                | 2-   |
|   | Environmental conditions                    | 2-   |
|   | Calibration considerations                  |      |
|   | Calibration code                            | 2-   |
|   | Comprehensive calibration                   | 2-   |
|   | Front panel calibration                     |      |
|   | SCPI command calibration                    | .2-1 |
|   | Manufacturing calibration                   | .2-2 |
| 3 | Calibration Command Reference               |      |
|   | Introduction                                | 3-   |
|   | Command summary                             | 3-   |
|   | Miscellaneous calibration commands          | 3-   |
|   | DC calibration commands                     | .3-1 |
|   | AC calibration commands                     | .3-1 |
|   | Manufacturing calibration                   | .3-1 |
|   | Bus error reporting                         | .3-1 |
|   | Detecting calibration step completion       | .3-2 |
| A | Specifications                              |      |
| B | Error Messages                              |      |
| C | Calibration Program                         |      |

# **List of Illustrations**

| 1 | Performance Verification                                                          |      |
|---|-----------------------------------------------------------------------------------|------|
|   | Connections for DC volts verification                                             | 1-7  |
|   | Connections for AC volts verification                                             | 1-8  |
|   | Connections for DC current verification                                           | 1-10 |
|   | Connections for AC current verification                                           | 1-11 |
|   | Connections for resistance verification ( $100\Omega$ - $10M\Omega$ ranges)       | 1-12 |
|   | Connections for resistance verification (100M $\Omega$ range)                     | 1-13 |
| 2 | Calibration                                                                       |      |
|   | Low-thermal short connections                                                     | 2-8  |
|   | Calibrator connections for DC volts and ohms portion of comprehensive calibration |      |
|   | Connections for DC and AC amps comprehensive calibration                          |      |
|   | Connections for AC volts calibration                                              |      |
|   | Synthesizer connections for manufacturing calibration                             |      |
|   | Calibrator connections for manufacturing calibration                              |      |
|   | (firmware revision A19 and higher)                                                | 2-9  |
|   | Function generator connections for manufacturing calibration                      |      |
|   | (firmware revision A19 and higher)                                                | 2-9  |
|   | Synthesizer connections for manufacturing calibration                             |      |
|   | (firmware revision A18 and lower)                                                 | 2-9  |

# **List of Tables**

| 1 | Performance Verification                             |      |
|---|------------------------------------------------------|------|
|   | Recommended verification equipment                   | 1-4  |
|   | DCV reading limits                                   | 1-7  |
|   | ACV reading limits                                   | 1-9  |
|   | DCI limits                                           | 1-10 |
|   | ACI limits                                           | 1-11 |
|   | Limits for resistance verification                   | 1-13 |
| 2 | Calibration                                          |      |
|   | Recommended equipment for comprehensive, DC only, or | 2.4  |
|   | AC only calibration                                  |      |
|   | Comprehensive calibration procedures                 |      |
|   | DC volts calibration summary                         |      |
|   | Ohms calibration summary                             |      |
|   | DC current calibration summary                       |      |
|   | Connections for AC volts calibration                 |      |
|   | AC current calibration summary                       |      |
|   | DC voltage calibration programming steps             |      |
|   | Resistance calibration programming steps             |      |
|   | DC current calibration programming steps             |      |
|   | AC voltage calibration programming steps             |      |
|   | AC current calibration programming steps             |      |
|   | Recommended equipment for manufacturing calibration  | 2-20 |
|   | 1V 10Hz frequency errors                             | 2-23 |
| 3 | Calibration Command Reference                        |      |
|   | Calibration command summary                          | 3-4  |
|   | DC calibration commands                              |      |
|   | AC calibration commands                              | 3-16 |
| В | Error Messages                                       |      |
|   | Error summary                                        | B-2  |

# 1 Performance Verification

# Introduction

Use the procedures in this section to verify that the Model 2000 Multimeter accuracy is within the limits stated in the instrument's one-year accuracy specifications. You can perform verification procedures:

- When you first receive the instrument to make sure that it was not damaged during shipment, and that the unit meets factory specifications.
- When a question exists about the instrument's accuracy.
- Following calibration.

WARNING The information in this section is intended only for qualified service personnel. Do not attempt these procedures unless you are qualified to do so.

**NOTE** If the instrument is still under warranty and its performance is outside specified limits, contact your Keithley representative or the factory to determine the correct course of action.

This section includes the following information:

- Verification test requirements: Explains the test requirements.
- Performing the verification procedures: Provides general information about the test procedures.
- Verifying DC voltage: Provides the procedure to verify that the instrument meets its DC voltage accuracy specifications.
- Verifying AC voltage: Provides the procedure to verify AC voltage measurement accuracy.
- Verifying DC current: Outlines the procedure to test DC current measurement accuracy.
- Verifying AC current: Provides the procedure to verify AC current measurement accuracy.
- Verifying resistance: Provides the procedure to test resistance measurement accuracy.

# Verification test requirements

Be sure that you perform the verification tests:

- Under the proper environmental conditions.
- After the specified warm-up period.
- Using the correct line voltage.
- Using the proper calibration equipment.
- · Using the specified reading limits.

#### **Environmental conditions**

Conduct your performance verification procedures in a test environment that has:

- An ambient temperature of 18-28°C (65-82°F).
- A relative humidity of less than 80% unless otherwise noted.

#### Line power

The Model 2000 Multimeter requires a line voltage of 100V/120V/220V/240V,  $\pm 10\%$  and a line frequency of 45Hz to 66Hz, or 360Hz to 440Hz.

## Warm-up period

Allow the Model 2000 Multimeter to warm up for at least one hour before conducting the verification procedures.

If the instrument has been subjected to temperature extremes (those outside the ranges stated above), allow additional time for the instrument's internal temperature to stabilize. Typically, allow one extra hour to stabilize a unit that is 10°C (18°F) outside the specified temperature range.

Also, allow the test equipment to warm up for the minimum time specified by the manufacturer.

## Recommended test equipment

Table 1-1 summarizes recommended verification equipment. Use the Fluke Model 5700A Calibrator (or the equivalent) to verify Model 2000 Multimeter measurement accuracy.

You can use alternate equipment as long as that equipment has specifications at least as good as those listed in Table 1-1. Keep in mind, however, that the calibrator will add to the uncertainty of each measurement. Table 1-1 lists the uncertainties of the recommended Fluke 5700A at each source value.

 Table 1-1

 Recommended verification equipment

| Fluke 5700A Calibrator:                                                   |                                                                               |                                                              |                              |                                                                                                    |
|---------------------------------------------------------------------------|-------------------------------------------------------------------------------|--------------------------------------------------------------|------------------------------|----------------------------------------------------------------------------------------------------|
| DC voltage                                                                | AC voltage (1kHz, 50kHz)*                                                     | DC current                                                   | AC current (1kHz)            | Resistance                                                                                                    |
| 100mV: ±14ppm<br>1.0V: ±7ppm<br>10V: ±5ppm<br>100V: ±7ppm<br>1000V: ±9ppm | 100mV: ±200ppm<br>1.0V: ±82ppm<br>10V: ±82ppm<br>100V: ±90ppm<br>700V: ±85ppm | 10mA: ±60ppm<br>100mA: ±70ppm<br>1A: ±110ppm<br>2.2A: ±94ppm | 1A: ±690ppm<br>2.2A: ±682ppm | 100Ω: ±17ppm<br>1kΩ: ±12ppm<br>10kΩ: ±11ppm<br>100kΩ: ±13ppm<br>1MΩ: ±18ppm<br>10MΩ: ±37ppm<br>100MΩ: ±120ppm |

#### Fluke 5725A Amplifier:

AC Voltage, 50kHz: 700V, ±375ppm

NOTE: The Fluke 5725A amplifier is necessary only if you wish to verify the 750V AC range at 50kHz. Verification at 220V, 50kHz using only the 5700A calibrator is adequate for most applications.

 $<sup>^*1</sup> kHz$  specifications shown. 5725A amplifier required to source 700V @ 50kHz.

<sup>90-</sup>day, 23°C ±5°C specifications shown.

#### **Verification limits**

The verification limits stated in this section have been calculated using only the Model 2000 one-year accuracy specifications, and they do not include test equipment uncertainty. If a particular measurement falls slightly outside the allowable range, recalculate new limits based on both Model 2000 specifications and pertinent calibration equipment specifications.

#### **Example reading limit calculation**

The following is an example of how reading limits have been calculated:

Assume you are testing the 10V DC range using a 10V input value. Using the Model 2000 one-year accuracy specification for 10V DC of  $\pm$  (30ppm of reading + 5ppm of range), the calculated limits are:

```
Reading limits = 10V \pm [(10V \times 30ppm) + (10V \times 5ppm)]
Reading limits = 10V \pm (.0003 + .00005)
Reading limits = 10V \pm .00035V
Reading limits = 9.99965V to 10.00035V
```

### **Restoring factory defaults**

Before performing the verification procedures, restore the instrument to its factory defaults as follows:

1. Press SHIFT and then SETUP. The instrument will display the following prompt:

RESTORE: FACT

NOTE Pressing either range key toggles the RESTORE selection between USER and FACT.

- 2. Restore the factory default conditions by pressing ENTER.
- Factory defaults will be set as follows:

Speed: medium Filter: 10 readings

# Performing the verification test procedures

## **Test summary**

Verification test procedures include:

- DC volts
- AC volts
- DC current
- AC current
- Resistance

If the Model 2000 is not within specifications and not under warranty, see the calibration procedures in Section 2.

#### **Test considerations**

When performing the verification procedures:

- Be sure to restore factory defaults as outlined above.
- Make sure that the equipment is properly warmed up and connected to the front panel input jacks. Also make sure that the front panel input jacks are selected with the INPUTS switch.
- Do not use autoranging for any verification tests because autorange hysteresis may cause the Model 2000 to be on an incorrect range. For each test signal, you must manually set the correct range for the Model 2000 using the range keys.
- Make sure the calibrator is in operate before you verify each measurement.
- Always let the source signal settle before taking a reading.
- Do not connect test equipment to the Model 2000 through a scanner or other switching equipment.

#### **WARNING**

The maximum common-mode voltage (voltage between INPUT LO and chassis ground is 500 V peak. Exceeding this value may cause a breakdown in insulation, creating a shock hazard. Some of the procedures in this section may expose you to dangerous voltages. Use standard safety precautions when such dangerous voltages are encountered to avoid personal injury caused by electric shock.

# **Verifying DC voltage**

Check DC voltage accuracy by applying accurate DC voltages from the calibrator to the Model 2000 INPUT jacks and verifying that the display reads within specified limits. Follow these steps to verify the DC voltage:

1. Connect the Model 2000 HI and LO INPUT jacks to the DC voltage calibrator as shown in Figure 1-1.

NOTE Use shielded, low-thermal connections when testing the 100mV and 1V ranges to avoid errors caused by noise or thermal effects. Connect the shield to the calibrator's output LO terminal.

Figure 1-1 Connections for DC volts verification

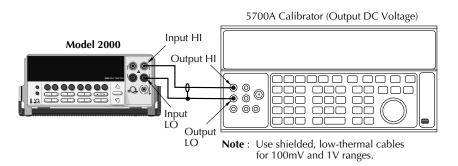

- Select the DC volts function by pressing the DCV key, and set the Model 2000 to the 100mV range.
- 3. Set the calibrator output to 0.00000mV DC, and allow the reading to settle.
- 4. Enable the Model 2000 REL mode. Leave REL enabled for the remainder of the DC volts verification tests.
- 5. Source positive and negative full-scale voltages for each of the ranges listed in Table 1-2. For each voltage setting, be sure that the reading is within stated limits.

**Table 1-2**DCV reading limits

| DCV<br>Range | Applied DC<br>voltage* | Reading limit<br>(1 year, 18°C-28°C) |
|--------------|------------------------|--------------------------------------|
| 100mV        | 100.0000mV             | 99.9915 to 100.0085mV                |
| 1V           | 1.000000V              | 0.999963 to 1.000037V                |
| 10V          | 10.00000V              | 9.99965 to 10.00035V                 |
| 100V         | 100.0000V              | 99.9949 to 100.0051V                 |
| 1000V        | 1000.000V              | 999.939 to 1000.061V                 |

<sup>\*</sup> Source positive and negative values for each range.

# **Verifying AC voltage**

Check AC voltage accuracy by applying accurate AC voltages at specific frequencies from the calibrator to the Model 2000 inputs and verifying that the display reads within specified limits.

CAUTION Do not exceed 1000 V peak between INPUT HI and INPUT LO, or  $8 \times 10^7$  V•Hz input, because instrument damage may occur.

Follow these steps to verify AC voltage accuracy:

1. Connect the Model 2000 HI and LO INPUT jacks to the AC voltage calibrator as shown in Figure 1-2.

Figure 1-2 Connections for AC volts verification

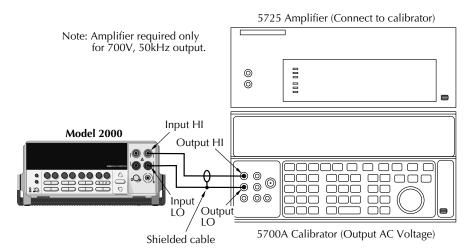

- 2. Select the AC volts function by pressing the ACV key.
- 3. Set the Model 2000 for the 100mV range; make sure that REL is disabled.
- 4. Source 1kHz and 50kHz AC voltages for each of the ranges summarized in Table 1-3, and make sure that the respective Model 2000 readings fall within stated limits.

Table 1-3
ACV reading limits

| ACV   | Applied AC | Reading limits (1     | year, 18°C-28°C)      |
|-------|------------|-----------------------|-----------------------|
| Range | voltage    | 1kHz                  | 50kHz                 |
| 100mV | 100.0000mV | 99.9100 to 100.0900mV | 99.8300 to 100.1700mV |
| 1V    | 1.000000V  | 0.999100 to 1.000900V | 0.998300 to 1.001700V |
| 10V   | 10.00000V  | 9.99100 to 10.00900V  | 9.98300 to 10.01700V  |
| 100V  | 100.0000V  | 99.9100 to 100.0900V  | 99.8300 to 100.1700V  |
| 750V  | 700.000V*  | 699.355 to 700.645V   | 698.785 to 701.215V   |

<sup>\*</sup>If the 5725A amplifier is not available, change the 700V @ 50kHz step to 219V @ 50kHz. (Reading limits for 219V @ 50kHz = 218.362 to 219.638V.)

# **Verifying DC current**

Check DC current accuracy by applying accurate DC currents from the calibrator to the AMPS input of the Model 2000 and verifying that the display reads within specified limits. Follow these steps to verify DC current accuracy:

- Connect the Model 2000 AMPS and INPUT LO jacks to the calibrator as shown in Figure 1-3.
- 2. Select the DC current measurement function by pressing the DCI key.
- 3. Set the Model 2000 for the 10mA range.
- 4. Source positive and negative full-scale currents for each of the ranges listed in Table 1-4, and verify that the readings for each range are within stated limits.

Figure 1-3 Connections for DC current verification

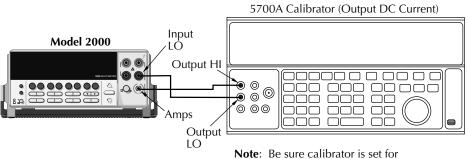

**Note**: Be sure calibrator is set for normal current output.

Table 1-4
DCI limits

| DCI<br>Range | Applied DC current* | Reading limits (1 year, 18°C-28°C) |
|--------------|---------------------|------------------------------------|
| 10mA         | 10.0000mA           | 9.99420 to 10.00580mA              |
| 100mA        | 100.0000mA          | 99.8700 to 100.1300mA              |
| 1A           | 1.000000A           | 0.999120 to 1.000880A              |
| 3A           | 2.20000A            | 2.19724 to 2.20276A                |

<sup>\*</sup> Source positive and negative currents with values shown.

# **Verifying AC current**

Check AC current accuracy by applying accurate AC current at specific frequencies from the calibrator to the Model 2000 input and verifying that the display reads within specified limits. Follow these steps to verify the AC current:

 Connect the Model 2000 AMPS and INPUT LO jacks to the calibrator as shown in Figure 1-4.

Figure 1-4 Connections for AC current verification

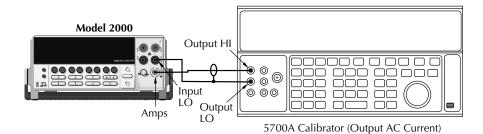

- 2. Select the AC current function by pressing the ACI key.
- 3. Set the Model 2000 for the 1A range.
- 4. Source 1A and 2.2A, 1kHz AC currents as summarized in Table 1-5, and verify that the readings are within stated limits.

Table 1-5
ACI limits

| ACI<br>Range | Applied AC current | Reading limits<br>(1 year, 18°C-28°C)<br>1kHz |
|--------------|--------------------|-----------------------------------------------|
| 1A           | 1.000000A          | 0.998600 to 1.001400A                         |
| 3A           | 2.20000A           | 2.19490 to 2.20510A                           |

# Verifying resistance

Check resistance by connecting accurate resistance values from the calibrator to the Model 2000 and verifying that its resistance readings are within the specified limits.

Follow these steps to verify resistance accuracy:

- 1. Using shielded 4-wire connections, connect the Model 2000 INPUT and SENSE jacks to the calibrator as shown in Figure 1-5.
- 2. Set the calibrator for 4-wire resistance with external sense on.
- 3. Select the Model 2000 4-wire resistance function by pressing the  $\Omega$ 4 key.
- 4. Set the Model 2000 for the  $100\Omega$  range, and make sure the FILTER is on.
- 5. Recalculate the limits in Table 1-6 based on actual calibrator resistance values.
- 6. Source the nominal full-scale resistance values for  $100\Omega$ - $10M\Omega$  ranges summarized in Table 1-6, and verify that the readings are within stated limits.

Figure 1-5 Connections for resistance verification ( $100\Omega$ - $10M\Omega$  ranges)

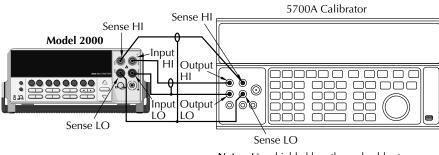

**Note**: Use shielded low-thermal cables to minimize noise. Enable or disable calibrator external sense as indicated in procedure.

- Connect the Model 2000 INPUT and SENSE jacks to the calibrator as shown in Figure 1-6.
- 8. Disable external sense on the calibrator.
- 9. Set the Model 2000 to the  $100M\Omega$  range.
- Source a nominal 100MΩ resistance value, and verify the reading is within the limits for the 100MΩ range listed in Table 1-6.

Table 1-6
Limits for resistance verification

| O Panga                | Nominal applied        | Nominal reading limits              | Recalculated limits |            |
|------------------------|------------------------|-------------------------------------|---------------------|------------|
|                        | resistance             | (1 year, 18°C-28°C)                 | Low limit           | High limit |
| 100Ω                   | 100Ω                   | 99.9860 to 100.0140Ω                |                     |            |
| 1kΩ                    | 1kΩ                    | $0.999890$ to $1.000110$ k $\Omega$ |                     |            |
| 10kΩ                   | $10k\Omega$            | 9.99890 to 10.00110kΩ               |                     |            |
| 100kΩ                  | 100kΩ                  | 99.9890 to 100.0110kΩ               |                     |            |
| $1M\Omega$             | $1M\Omega$             | $0.999890$ to $1.000110 M\Omega$    |                     |            |
| $10M\Omega$            | $10M\Omega$            | 9.99590 to $10.00410$ Μ $\Omega$    |                     |            |
| $100 \mathrm{M}\Omega$ | $100 \mathrm{M}\Omega$ | 99.8470 to 100.1530MΩ               |                     |            |

Figure 1-6 Connections for resistance verification (100M $\Omega$ range)

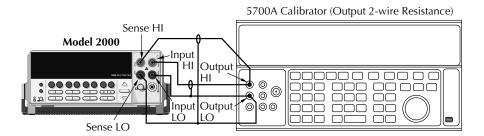

**Note**: Use shielded cables to minimize noise. Disable calibrator external sense mode.

# 2 Calibration

# Introduction

Use the procedures in this section to calibrate the Model 2000. Calibration procedures include:

- Comprehensive calibration: Calibrate DC and AC voltages, DC and AC currents, and resistance values.
- Manufacturing calibration: Usually only performed at the factory.

WARNING This information in this section is intended only for qualified service personnel. Do not attempt these procedures unless you are qualified to do so.

All the procedures require accurate calibration equipment to supply precise DC and AC voltages, DC and AC currents, and resistance values. Comprehensive AC and DC calibration can be performed any time by a technician either from the front panel, or by using the SCPI commands sent either over the IEEE-488 bus or the RS-232 link.

NOTE Manufacturing calibration is required in the field only if the Model 2000 has been repaired.

This section includes the following information:

Environmental conditions: Explains the type of environment needed for calibration.

Calibration considerations: Summarizes test conditions to observe when performing calibration.

Calibration code: Explains how to enter the calibration code to unlock Model 2000 calibration.

Comprehensive calibration: Summarizes the calibration cycle and also lists recommended comprehensive calibration equipment.

Front panel calibration: Provides the calibration procedures using the front panel.

**SCPI command calibration:** Provides the detailed procedures for calibrating the Model 2000 using SCPI commands.

**Manufacturing calibration:** Explains the manufacturing calibration procedure using both the front panel and SCPI commands.

Calibration 2-3

# **Environmental conditions**

Conduct the calibration procedures in a location that has:

- An ambient temperature of 23°C ±5°C
- A relative humidity of less than 80% unless otherwise noted

# Warm-up period

Allow the Model 2000 Multimeter to warm up for at least one hour before performing calibration.

If the instrument has been subjected to temperature extremes (those outside the ranges stated in the above section) allow extra time for the instrument's internal temperature to stabilize. Typically, allow one extra hour to stabilize a unit that is 10°C (18°F) outside the specified temperature range.

Also, allow the test equipment to warm up for the minimum time specified by the manufacturer.

#### Line power

The Model 2000 Multimeter requires a line voltage of 100V/120V/220V/240V,  $\pm 10\%$  and a line frequency of 45Hz to 66Hz or 360Hz to 440Hz.

# **Calibration considerations**

When performing the calibration procedures:

- Make sure that the equipment is properly warmed up and connected to the appropriate input jacks. Also make sure that the correct input jacks are selected with the INPUTS switch.
- Make sure the calibrator is in operate before you complete each calibration step.
- Always let the source signal settle before calibrating each point.
- Do not connect test equipment to the Model 2000 through a scanner or other switching equipment.
- If an error occurs during calibration, the Model 2000 will generate an appropriate error message. See Section 3 and Appendix B for more information.

WARNING

The maximum common-mode voltage (voltage between INPUT LO and chassis ground) is 500 V peak. Exceeding this value may cause a breakdown in insulation, creating a shock hazard. Some of the procedures in this section may expose you to dangerous voltages. Use standard safety precautions when such dangerous voltages are encountered to avoid personal injury caused by electric shock.

Calibration 2-5

# Calibration code

#### Comprehensive calibration code

Before performing comprehensive (user) calibration, you must first unlock calibration by entering the appropriate calibration code.

#### Front panel calibration code

For front panel calibration, follow these steps:

1. Access the calibration menu by pressing SHIFT then CAL, and note that the instrument displays the following:

CAL: DATES

- 2. Use the up or down range keys to scroll through the available calibration parameters until the unit displays RUN, then press ENTER.
- 3. The Model 2000 then prompts you to enter a code. (The factory default code is 002000.) Use the left and right arrow keys to move among the digits; use the up range key to increment numbers, and press the down range key to specify alphabetic letters. Confirm the code by pressing ENTER.
- 4. The Model 2000 allows you to define a new calibration code. Use the up and down range keys to toggle between yes and no. Choose N if you do not want to change the code. Choose Y if you want to change the code. The unit then prompts you to enter a new code. Enter the code, and press ENTER.

# Programming the calibration code

If you are performing calibration over the IEEE-488 bus or the RS-232 link, send this command to unlock the calibration lock:

:CAL:PROT:CODE <up to 8-character string>

The default code command is:

:CAL:PROT:CODE 'KI002000'

#### Manufacturing calibration lock

To unlock manufacturing calibration, press and hold the front panel OPEN key while turning on the power. See Manufacturing calibration at the end of this section for procedures.

# Comprehensive calibration

The comprehensive calibration procedure calibrates the DCV, DCI, ACV, ACI, and ohms functions. You can also choose to calibrate only DCV/DCI and resistance, or the ACV/ACI functions.

These procedures are usually the only ones required in the field. Manufacturing calibration is done at the factory and should be done if the unit has been repaired in the field. See the Manufacturing calibration paragraph at the end of this section for more information.

### Calibration cycle

Perform comprehensive calibration at least once a year, or every 90 days to ensure the unit meets the corresponding specifications.

## Recommended equipment

Table 2-1 lists the recommended equipment you need for comprehensive, DC only, and AC only calibration procedures. You can use alternate equipment, such as a DC transfer standard and characterized resistors, as long that equipment has specifications at least as good as those listed in the table.

Table 2-1
Recommended equipment for comprehensive, DC only, or AC only calibration

| DC voltage                | AC voltage (1kHz, 50kHz)*                                                                      | DC current                                   | AC current<br>(1kHz)                            | Resistance                                                                                                    |
|---------------------------|------------------------------------------------------------------------------------------------|----------------------------------------------|-------------------------------------------------|----------------------------------------------------------------------------------------------------|
| 10V: ±5ppm<br>100V: ±7ppm | 10mV: ±710ppm<br>100mV: ±200ppm<br>1.0V: ±82ppm<br>10V: ±82ppm<br>100V: ±90ppm<br>700V: ±85ppm | 10mA: ±60ppm<br>100mA: ±70ppm<br>1A: ±110ppm | 100mA:<br>±190ppm<br>1A: ±690ppm<br>2A: ±670ppm | $1k\Omega$ : ±12ppm<br>$10k\Omega$ : ±11ppm<br>$100k\Omega$ : ±13ppm<br>$1M\Omega$ : ±18ppm<br>$10M\pm37$ ppm |

<sup>\*1</sup>kHz specifications. 10mV and 700V points require 1kHz only. All calibration specifications are 90-day, 23° ±5°C specifications.

## **Canceling calibration**

You can cancel the calibration process at any time by pressing EXIT.

Calibration 2-7

# Front panel calibration

Follow the steps in the following paragraphs for comprehensive, DC only, and AC only calibration procedures.

The procedures for front panel calibration include:

- Preparing the Model 2000 for calibration
- Front panel short and open calibration
- · DC voltage calibration
- Resistance calibration
- DC current calibration
- AC voltage calibration
- · AC current calibration
- Setting calibration dates

#### Preparing the Model 2000 for calibration

- Turn on the Model 2000, and allow it to warm up for at least one hour before performing the calibration procedure.
- 2. Select the DCV function and choose SLOW as the RATE (integration time = 10 PLC).
- 3. Start the calibration process as follows:
  - A. Access the calibration menu by pressing SHIFT then CAL.
  - B. Use the up and down range keys to scroll through the available calibration menu items until the unit displays RUN, then press ENTER.
  - C. At the prompt, enter the calibration code. (The default code is 002000.) Use the left and right arrow keys to move among the digits; use the up range key to increment numbers, and press the down range key to specify alphabetic letters. Confirm the code by pressing ENTER.
  - D. Choose N at the prompt to proceed without changing the code, then press ENTER.
- 4. Choose which of the the calibration tests summarized in Table 2-2 you want to run at the CAL: RUN prompt. Use the up and down range keys to scroll through the options; select your choice by pressing ENTER.

Table 2-2Comprehensive calibration procedures

| Procedure          | Menu choice | Procedures                                          |
|--------------------|-------------|-----------------------------------------------------|
| Full calibration   | ALL         | All comprehensive calibration steps.                |
| DCV, DCI, and ohms | DC          | DC voltage, DC current, and resistance calibration. |
| ACV and ACI        | AC          | AC voltage and AC current calibration.              |

## Front panel short and open calibration

At the Model 2000 prompt for a front panel short, do the following:

 Connect the Model 8610 low-thermal short to the instrument front panel INPUT and SENSE terminals as shown in Figure 2-1. Make sure the INPUTS button is not pressed in so that the front inputs are selected. Wait at least three minutes before proceeding to allow for thermal equilibrium.

NOTE Be sure to connect the low-thermal short properly to the HI, LO, and SENSE terminals. Keep drafts away from low-thermal connections to avoid thermal drift, which could affect calibration accuracy.

Figure 2-1 Low-thermal short connections

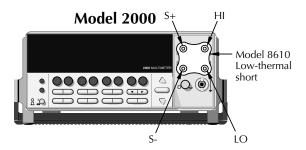

2. Press ENTER to start short-circuit calibration. While the unit is calibrating, the unit will display:

**CALIBRATING** 

- 3. When the unit is done calibrating, it will display the following prompt: OPEN CIRCUIT
- 4. Remove the calibration short, and press ENTER. During this phase, the CALIBRAT-ING message will be displayed.

Calibration 2-9

#### DC voltage calibration

After the front panel short and open procedure, the unit will prompt you for the first DC voltage: +10V. Do the following:

1. Connect the calibrator to the Model 2000 as shown in Figure 2-2. Wait three minutes to allow for thermal equilibrium before proceeding.

NOTE Although 4-wire connections are shown, the sense leads are connected and disconnected at various points in this procedure by turning calibrator external sense on or off as appropriate. If your calibrator does not have provisions for turning external sense on and off, disconnect the sense leads when external sensing is to be turned off, and connect the sense leads when external sensing is to be turned on.

Figure 2-2
Calibrator connections for DC
volts and ohms
portion of comprehensive calibration

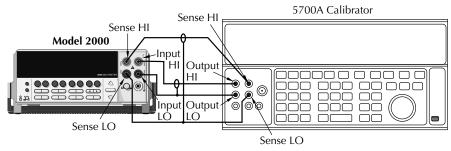

Note: Use shielded low-thermal cables to minimize noise. Enable or disable calibrator external sense as indicated in procedure.

- 2. Set the calibrator to output DC volts, and turn external sense off.
- 3. Perform the steps listed in Table 2-3 to complete DC volts calibration. For each calibration step:
  - Set the calibrator to the indicated value, and make sure it is in operate.
  - Press the ENTER key to calibrate that step.
  - Wait until the Model 2000 finishes each step. (The unit will display the CALIBRAT-ING message while calibrating.)

NOTE If your calibrator cannot output the values recommended in Table 2-3, use the left and right arrow keys, and the up and down range keys to set the Model 2000 display value to match the calibrator output voltage.

Table 2-3
DC volts calibration summary

| Calibration step | Calibrator<br>voltage | Allowable range |
|------------------|-----------------------|-----------------|
| +10V             | +10.00000V            | +9V to +11V     |
| -10V             | -10.00000V            | -9V to -11V     |
| 100V             | +100.0000V            | +90V to +110V   |

#### **Resistance calibration**

Completing the 100V DC calibration step ends the DC voltage calibration procedure. The Model 2000 will then prompt you to connect 1 k $\Omega$ . Follow these steps for resistance calibration:

1. Set the calibrator output for resistance, and turn on external sense.

NOTE Use external sense (4-wire  $\Omega$ ) when calibrating all resistance ranges. Be sure that the calibrator external sense mode is turned on.

- 2. Perform the calibration steps summarized in Table 2-4. For each step:
  - Set the calibrator to the indicated value, and place the unit in operate. (If the calibrator
    cannot output the exact resistance value, use the Model 2000 left and right arrow keys
    and the range keys to adjust the Model 2000 display to agree with the calibrator resistance.)
  - Press the ENTER key to calibrate each point.
  - Wait for the Model 2000 to complete each step before continuing.

Table 2-4Ohms calibration summary

| Calibration step | Calibrator resistance* | Allowable range                                  |
|------------------|------------------------|--------------------------------------------------|
| 1kΩ              | 1kΩ                    | $0.9 \mathrm{k}\Omega$ to $1.1 \mathrm{k}\Omega$ |
| $10$ k $\Omega$  | $10$ k $\Omega$        | $9k\Omega$ to $11k\Omega$                        |
| 100kΩ            | $100 \mathrm{k}\Omega$ | $90$ k $\Omega$ to $110$ k $\Omega$              |
| $1M\Omega$       | $1 M\Omega$            | $0.9 \mathrm{M}\Omega$ to $1.1 \mathrm{M}\Omega$ |
| 10ΜΩ             | $10 \mathrm{M}\Omega$  | 9M $\Omega$ to 11M $\Omega$                      |

<sup>\*</sup> Nominal resistance. Adjust Model 2000 calibration parameter to agree with actual value.

# DC current calibration

After the  $1M\Omega$  resistance point has been calibrated, the unit will prompt you for 10mA. Follow these steps for DC current calibration:

1. Connect the calibrator to the AMPS and INPUT LO terminals of the Model 2000 as shown in Figure 2-3.

Figure 2-3 Connections for DC and AC amps comprehensive calibration

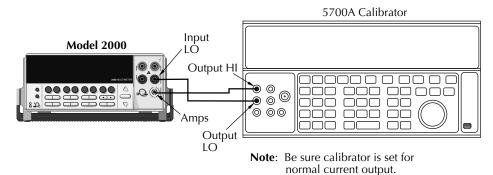

- 2. Calibrate each current step summarized in Table 2-5. For each step:
  - Set the calibrator to the indicated DC current, and make sure the unit is in operate.
  - Make sure the Model 2000 display indicates the correct calibration current.
  - Press ENTER to complete each step.
  - Allow the Model 2000 to finish each step.

**NOTE** If you are performing DC-only calibrator, proceed to the "Setting calibration dates" paragraph.

Table 2-5
DC current calibration summary

| Calibration step | Calibrator<br>current | Allowable range |
|------------------|-----------------------|-----------------|
| 10mA             | 10.00000mA            | 9mA to 11mA     |
| 100mA            | 100.0000mA            | 90mA to 110mA   |
| 1A               | 1.00000A              | 0.9A to 1.1A    |

# AC voltage calibration

Follow these steps for AC voltage calibration:

 Connect the calibrator to the Model 2000 INPUT HI and LO terminals as shown in Figure 2-4.

Figure 2-4 Connections for AC volts calibration

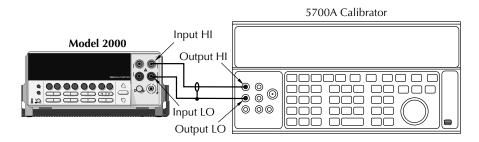

- 2. Perform the calibration steps summarized in Table 2-6. For each step:
  - Set the calibrator to the indicated value, and make sure the calibrator is in operate.
  - Press ENTER to complete each step.
  - Wait until the Model 2000 completes each step.

Table 2-6
AC voltage calibration summary

| Calibration step  | Calibrator voltage, frequency |
|-------------------|-------------------------------|
| 10mV AC at 1kHz   | 10.00000mV, 1kHz              |
| 100mV AC at 1kHz  | 100.0000mV, 1kHz              |
| 100mV AC at 50kHz | 100.0000mV, 50kHz             |
| 1V AC at 1kHz     | 1.000000V, 1kHz               |
| 1V AC at 50kHz    | 1.000000V, 50kHz              |
| 10V AC at 1kHz    | 10.00000V, 1kHz               |
| 10V AC at 50kHz   | 10.00000V, 50kHz              |
| 100V AC at 1kHz   | 100.0000V, 1kHz               |
| 100V AC at 50kHz  | 100.0000V, 50kHz              |
| 700V AC at 1kHz   | 700.000V, 1kHz                |

#### **AC** current calibration

After the 700VAC at 1kHz point has been calibrated, the unit will prompt you for 100mA at 1kHz. Follow these steps for AC current calibration:

- Connect the calibrator to the AMPS and INPUT LO terminals of the Model 2000 as shown in Figure 2-3.
- 2. Perform the calibration steps summarized in Table 2-7. For each step:
  - Set the calibrator to the indicated current and frequency, and make sure the unit is in operate.
  - Press ENTER to complete each calibration step.
  - Allow the unit to complete each step before continuing.

Table 2-7
AC current calibration summary

| Calibration step | Calibrator voltage, frequency |
|------------------|-------------------------------|
| 100mA at 1kHz    | 100.0000mA, 1kHz              |
| 1A at 1kHz       | 1.000000A, 1kHz               |
| 2A at 1kHz       | 2.000000A, 1kHz               |

# **Setting calibration dates**

At the end of the calibration procedure, the instrument will display the CALIBRATION COMPLETE message. Press ENTER to continue, and the Model 2000 will prompt you to enter the calibration date and the calibration due date. Set these dates as follows:

- 1. At the CAL DATE: mm/dd/yy prompt, use the left and right arrow keys, and the range keys to set the calibration date, then press ENTER.
- The unit will then prompt you to enter the next calibration due date with this prompt: CAL NDUE: mm/dd/yy. Use the left and right arrow keys, and the range keys to set the calibration due date, then press ENTER.
- 3. The unit will prompt you to save new calibration constants with this message: SAVE CAL? YES. To save the new constants, press ENTER. If you do not want to save the new constants, press the down range key to toggle to NO, then press ENTER.

NOTE Calibration constants calculated during the current calibration procedure will not be saved unless you choose the YES option. Previous calibration constants will be retained if you select NO.

# **SCPI** command calibration

Follow the steps in this section to use SCPI commands to perform comprehensive, DC only, and AC only calibration procedures. See Section 3 for a detailed list and description of SCPI calibration commands.

When sending calibration commands, be sure that the Model 2000 completes each step before sending the next command. You can do so either by observing the front panel CALIBRATING message, or by Detecting the completion of each step over the bus. (See "Detecting calibration step completion" at the end of Section 3.)

The procedures for calibrating the Model 2000 using SCPI commands include:

- Preparing the Model 2000 for calibration
- Front panel short and open calibration
- · DC voltage calibration
- Resistance calibration
- DC current calibration
- AC voltage calibration
- AC current calibration
- Programming calibration dates
- Saving calibration constants
- Locking out calibration

NOTE

As with front panel calibration, you can choose to perform complete, DC-only, or AC-only calibration. When sending calibration commands, be sure to include a space character between each command and parameter.

# Preparing the Model 2000 for calibration

- Connect the Model 2000 to the IEEE-488 bus of the computer using a shielded IEEE-488 cable, such as the Keithley Model 7007, or connect the unit to a computer through an RS-232 port using a straight-through 9-pin to 9-pin cable (use a 9-25-pin adapter if necessary).
- Turn on the Model 2000, and allow it to warm up for an hour before performing calibration.
- 3. Select the DCV function and choose SLOW as the RATE (integration time = 10 PLC).
- 4. Make sure the primary address of the Model 2000 is the same as the address specified in the program that you will be using to send commands. (Use the GPIB key.)
- 5. Unlock the calibration function by sending this command:
  - :CAL:PROT:CODE 'KI002000'
  - (The above command shows the default code, KI002000. Substitute the correct code if changed.)
- 6. Send the following command to initiate calibration:
  - :CAL:PROT:INIT

Calibration 2-15

## Front panel short and open calibration

- Connect the Model 8610 low-thermal short to the instrument INPUT and SENSE terminals as shown in Figure 2-1. Make sure the INPUTS button is not pressed in so that the front inputs are active. Wait at least three minutes before proceeding to allow for thermal equilibrium.
- NOTE Be sure to connect the low-thermal short properly to the HI, LO, and SENSE terminals. Keep drafts away from low-thermal connections to avoid thermal drift, which could affect calibration accuracy.
  - 2. Send the following command:
    - :CAL:PROT:DC:STEP1
  - 3. After the Model 2000 completes this step, remove the short, and send this command: :CAL:PROT:DC:STEP2

## DC voltage calibration

After front panel short and open steps, do the following:

- 1. Connect the calibrator to the Model 2000 as shown in Figure 2-2. Allow three minutes for thermal equilibrium.
- NOTE Although 4-wire connections are shown, the sense leads are connected and disconnected at various points in this procedure by turning calibrator external sense on or off as appropriate. If your calibrator does not have provisions for turning external sense on and off, disconnect the sense leads when external sensing is to be turned off, and connect the sense leads when external sensing is to be turned on.
  - 2. Perform the calibration steps summarized in Table 2-8. For each step:
    - Set the calibrator to the indicated voltage, and make sure the unit is in operate. (Use the recommended voltage if possible.)
    - Send the indicated programming command.
    - Wait until the Model 2000 completes each step before continuing.

| Table 2-8     |                         |       |
|---------------|-------------------------|-------|
| $DC\ voltage$ | calibration programming | steps |

| Calibration step | Calibrator<br>voltage | Calibration command*   | Parameter range |
|------------------|-----------------------|------------------------|-----------------|
| +10V             | +10.00000V            | :CAL:PROT:DC:STEP3 10  | 9 to 11         |
| -10V             | -10.00000V            | :CAL:PROT:DC:STEP4 -10 | -9 to -11       |
| 100V             | 100.0000V             | :CAL:PROT:DC:STEP5 100 | 90 to 110       |

<sup>\*</sup> Change parameter accordingly if using a different calibrator voltage.

#### **Resistance calibration**

Follow these steps for resistance calibration:

1. Set the calibrator to the resistance mode, and turn on external sensing.

NOTE Use external sense (4-wire  $\Omega$ ) when calibrating all resistance ranges. Be sure that the calibrator external sense mode is turned on.

- 2. Perform the calibration steps summarized in Table 2-9. For each step:
  - Set the calibrator to the indicated resistance, and make sure the unit is in operate. (Use the recommended resistance or the closest available value.)
  - Send the indicated programming command. (Change the command parameter if you
    are using a different calibration resistance than that shown.)
  - Wait until the Model 2000 completes each step before continuing.

 Table 2-9

 Resistance calibration programming steps

| Calibration step      | Calibrator resistance | Calibration command*     | Parameter range |
|-----------------------|-----------------------|--------------------------|-----------------|
| 1kΩ                   | 1kΩ                   | :CAL:PROT:DC:STEP6 1E3   | 900 to 1.1E3    |
| 10kΩ                  | $10k\Omega$           | :CAL:PROT:DC:STEP7 10E3  | 9E3 to 11E3     |
| 100kΩ                 | 100kΩ                 | :CAL:PROT:DC:STEP8 100E3 | 90E3 to 110E3   |
| $1M\Omega$            | $1M\Omega$            | :CAL:PROT:DC:STEP9 1E6   | 900E3 to 1.1E6  |
| $10 \mathrm{M}\Omega$ | $10M\Omega$           | :CAL:PROT:DC:STEP10 10E6 | 9E6 to 11E6     |

 $<sup>\</sup>ensuremath{^{*}}$  Use exact calibrator resistance value for parameter.

## DC current calibration

After the  $1M\Omega$  resistance point has been calibrated, follow these steps for DC current calibration:

- 1. Connect the calibrator to the AMPS and INPUT LO terminals of the Model 2000 as shown in Figure 2-3.
- 2. Perform the calibration steps listed in Table 2-10. For each step:
  - Set the calibrator to the indicated current, and make sure the unit is in operate. (Use the recommended current if possible.)
  - Send the indicated programming command. (Change the current parameter if you are using a different calibration current.)
  - Wait until the Model 2000 completes each step before continuing.

**NOTE** If you are performing DC-only calibration, proceed to the "Programming calibration dates" paragraph.

Table 2-10

DC current calibration programming steps

| Calibration step | Calibrator current | Calibration command*       | Parameter range |
|------------------|--------------------|----------------------------|-----------------|
| 10mA             | 10.00000mA         | :CAL:PROT:DC:STEP11 10E-3  | 9E-3 to 11E-3   |
| 100mA            | 100.00000mA        | :CAL:PROT:DC:STEP12 100E-3 | 90E-3 to 110E-3 |
| 1A               | 1.000000A          | :CAL:PROT:DC:STEP13 1      | 0.9 to 1.1      |

<sup>\*</sup> Change parameter if using a different current.

# **AC** voltage calibration

Follow these steps for AC voltage calibration:

- Connect the calibrator to the Model 2000 INPUT HI and LO terminals as shown in Figure 2-4.
- 2. Perform the calibration steps summarized in Table 2-11. For each step:
  - Set the calibrator to the indicated voltage and frequency, and make sure the unit is in operate. (You must use the stated voltage and frequency.)
  - Send the indicated programming command.
  - Wait until the Model 2000 completes each step before continuing.

Table 2-11
AC voltage calibration programming steps

| Calibration step  | Calibrator voltage,<br>frequency | Calibration command |
|-------------------|----------------------------------|---------------------|
| 10mV AC at 1kHz   | 10.00000mV, 1kHz                 | :CAL:PROT:AC:STEP1  |
| 100mV AC at 1kHz  | 100.0000mV, 1kHz                 | :CAL:PROT:AC:STEP2  |
| 100mV AC at 50kHz | 100.0000mV, 50kHz                | :CAL:PROT:AC:STEP3  |
| 1VAC at 1kHz      | 1.000000V, 1kHz                  | :CAL:PROT:AC:STEP4  |
| 1VAC at 50kHz     | 1.000000V, 50kHz                 | :CAL:PROT:AC:STEP5  |
| 10VAC at 1kHz     | 10.00000V, 1kHz                  | :CAL:PROT:AC:STEP6  |
| 10VAC at 50kHz    | 10.00000V, 50kHz                 | :CAL:PROT:AC:STEP7  |
| 100VAC at 1kHz    | 100.0000V, 1kHz                  | :CAL:PROT:AC:STEP8  |
| 100VAC at 50kHz   | 100.0000V, 50kHz                 | :CAL:PROT:AC:STEP9  |
| 700VAC at 1kHz    | 700.000V, 1kHz                   | :CAL:PROT:AC:STEP10 |

## **AC** current calibration

Follow these steps for AC current calibration:

- Connect the calibrator to the AMPS and INPUT LO terminals of the Model 2000 as shown in Figure 2-3.
- 2. Perform the calibration steps summarized in Table 2-12. For each step:
  - Set the calibrator to the indicated current and frequency, and make sure the unit is in operate. (You must use the stated current and frequency.)
  - Send the indicated programming command.
  - Wait until the Model 2000 completes each step before continuing.

Calibration 2-19

Table 2-12
AC current calibration programming steps

| Calibration step | Calibrator current, frequency | Calibration command |
|------------------|-------------------------------|---------------------|
| 100mA at 1kHz    | 100.0000mA, 1kHz              | :CAL:PROT:AC:STEP11 |
| 1A at 1kHz       | 1.000000A, 1kHz               | :CAL:PROT:AC:STEP12 |
| 2A at 1kHz       | 2.000000A, 1kHz               | :CAL:PROT:AC:STEP13 |

# **Programming calibration dates**

Program the present calibration date and calibration due date by sending the following commands:

```
:CAL:PROT:DATE <year>, <month>, <day>
:CAL:PROT:NDUE <year>, <month>, <day>
```

For example, the following commands assume calibration dates of 12/15/95 and 3/14/96 respectively:

```
:CAL:PROT:DATE 1995, 12, 15
:CAL:PROT:NDUE 1996, 3, 14
```

## Saving calibration constants

After completing the entire calibration procedure, send the following command to save the new calibration constants:

:CAL:PROT:SAVE

*NOTE* Calibration constants will not be saved unless the :SAVE command is sent.

# **Locking out calibration**

After saving calibration, send the following command to lock out calibration:

:CAL:PROT:LOCK

# Manufacturing calibration

The manufacturing procedure is normally performed only at the factory, but the necessary steps are included here in case the unit is repaired, and the unit requires these calibration procedures.

**NOTE** If the unit has been repaired, the entire comprehensive calibration procedure should also be performed in addition to the manufacturing calibration procedure.

## Recommended test equipment

Table 2-13 summarizes the test equipment required for the manufacuring calibration steps. In addition, you will need the Fluke 5700A Calibrator (see Table 2-1) to complete the comprehensive calibration steps.

 Table 2-13

 Recommended equipment for manufacturing calibration

Fluke 5700 Calibrator

1V RMS, 10Hz: ±100ppm

1V RMS, 1kHz: ±100ppm

Keithley Model 8610 Low-thermal shorting plug

## **Test equipment connections**

# Connections for firmware revision A19 and higher

Connections for steps requiring the calibrator are shown in Figure 2-5, and Figure 2-6 shows function generator connections. Refer to the test procedures for specific steps.

Figure 2-5
Calibrator connections for manufacturing calibration (firmware revision A19 and higher)

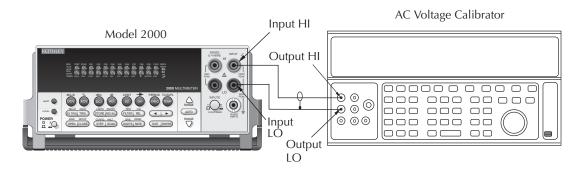

Figure 2-6
Function generator connections for manufacturing calibration (firmware revision A19 and higher))

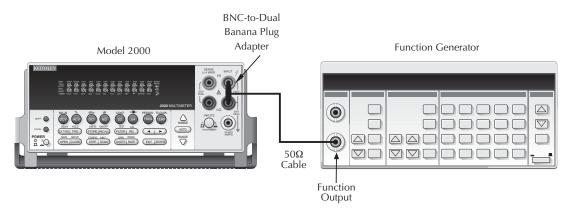

#### Connections for firmware revision A18 and lower

Figure 2-7 shows synthesizer connections for firmware revision level A18 and lower.

Figure 2-7
Synthesizer connections for manufacturing calibration (firmware revision A18 and lower))

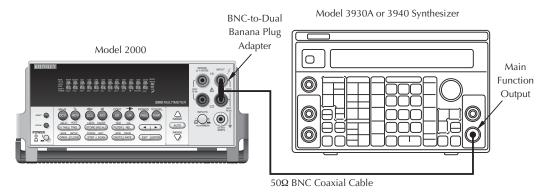

# Unlocking manufacturing calibration

To unlock manufacturing calibration, press and hold in the OPEN key while turning on the power.

# Calibration for firmware revision A19 and higher

#### Front panel manufacturing calibration (firmware A19 and higher)

- 1. Connect the low-thermal short to the rear panel input jacks, and select the rear inpus with the INPUTS switch. Allow three minutes for thermal equilibrium.
- 2. Press in and hold the OPEN key while turning on the power.
- 3. Press SHIFT then CAL, select RUN, then enter the appropriate calibration code (default: 002000).
- 4. Select ALL at the CAL:RUN prompt.
- 5. Press ENTER.
- 6. Perform the entire front panel comprehensive calibration procedure discussed earlier in this section. (See "Comprehensive calibration" earlier in this section.)
- 7. After the last AC current calibration step, the instrument will prompt you to enter 10Hz at 1V RMS and 1kHz with the following prompts:
- Low-frequency cal: Connect the calibrator to the front panel INPUT jacks (Figure 2-5).
   Select the front input jacks with the INPUTS switch. Set the calibrator to output 1 1V
   RMS, 10Hz sine wave. Use the left and right arrow keys, and the range keys to adjust the display to agree with the calibrator amplitude, then press ENTER. If an error is reported after performing this step, refer to Table 2-14 for troubleshooting.

Calibration 2-23

- Frequency cal: Connect the function generator to the front panel INPUT jacks (Figure 2-6). Set the generator to output a 1V RMS, 1kHz sine wave. Enter 1.000000kHz at the prompt, the press ENTER.
- 8. Set the calibration dates, then save calibration to complete the process.

Table 2-14
1V, 10Hz frequency errors

|                      | Revision A18 and lower | Revision A19 and higher |
|----------------------|------------------------|-------------------------|
| 1v, 3Hz calibration  | - No +499 error        | - Error                 |
|                      | - Correct results      | - Failed cal step       |
| 1V, 10Hz calibration | - No +499 error        | - No +499 error         |
|                      | - Incorrect results    | - Correct results       |

# Remote manufacturing calibration (firmware A19 and higher)

- Connect the low-thermal short to the rear panel input jacks, and select the rear inputs with the INPUTS switch. Allow three minutes for thermal equilibrium.
- 10. Press in and hold the OPEN key while turning on the power.
- 11. Enable calibration by sending the :CODE command. For example, the default command is:

:CAL:PROT:CODE 'KI002000'

12. Initiate calibration by sending the following command:

:CAL:PROT:INIT

13. Calibrate step 0 with the following command:

:CAL:PROT:DC:STEP0

- 14. Perform the entire remote comprehensive calibration procedure discussed earlier in this section. (See "Comprehensive calibration" earlier in this section.)
- 15. Connect the calibrator to the front panel INPUT jacks (Figure 2-5). Select the front panel inputs jacks with the INPUTS switch. Set the calibrator to output a 1V RMS, 10Hz sine wave, then send the following command:

:CAL:PROT:AC:STEP14 <Cal\_voltage>

Here <Cal\_voltage> is the actual 10Hz calibration signal amplitude. If an error is reported performing this step, see Table 2-14 for troubleshooting.

- 16. Connect the function generator to the Model 2000 INPUT jacks as shown in Figure 2-6.
- 17. Set the generator to output a 1V RMS, 1kHz sine wave, then send the following command:

:CAL:PROT:AC:STEP15 1E3

18. Send the following commands to set calibration dates, save calibration, and lock out calibration:

:CAL:PROT:DATE < year >, < month >, < day >

:CAL:PROT:NDUE < year >, < month >, < day >

:CAL:PROT:SAVE

:CAL:PROT:LOCK

#### Calibration for firmware revision A18 and lower

#### Measuring synthesizer signal amplitude

The 3Hz synthesizer signal amplitude must be accurately measured using the digital multimeter listed in Table 2-13. Proceed as follows:

- 1. Connect the synthesizer output to the digital multimeter INPUT jacks (See Figure 2-7 for typical connections.)
- Turn on the synthesizer and multimeter, and allow a one-hour warm-up period before measuring.
- Set the synthesizer to output a 1V RMS sine wave at 3Hz; measure and recrd the signal amplitude.

#### Front panel manufacturing calibration (firmware A18 and lower)

- Connect the low-thermal short to the rear panel jacks, and select the rear inputs with the INPUTS switch. Allow three minutes for thermal equilibrium.
- 2. Press in and hold the OPEN key while turning on the power.
- Press SHIFT then CAL, select RUN, then enter the appropriate calibration code (default: 002000).
- 4. Select ALL at the CAL:RUN prompt.
- Press ENTER.
- 6. Perform the entire front panel comprehensive calibration procedure discussed earlier in this section. (See "Comprehensive calibration" earlier in this section.)
- 7. Connect the synthesizer to the Model 2000 front panel INPUT jacks as shown in Figure 2-7. Select the front input jacks with the INPUTS switch. 2-24 Calibration
- 8. After the last AC current calibration step, the instrument will prompt you to enter 3Hz at 1V RMS and 1kHz with the following prompts:
- Low-frequency cal: Set the synthesizer to output a 1V RMS, 3Hz sine wave. Use the left
  and right arrow keys, and the range keys to adjust the display to agree with the synthesizer amplitude you measured previously, then press ENTER.
- Frequency cal: Set the synthesizer to output a 1V RMS, 1kHz sine wave. Enter 1.000000kHz at the prompt, then press ENTER.
- 9. Set the calibration dates, then save calibration to complete the process.

#### Remote manufacturing calibration (firmware A18 and lower)

- Connect the low-thermal short to the rear panel input jacks, and select the rear inputs with the INPUTS switch. Allow three minutes for thermal equilibrium.
- 2. Press in and hold the OPEN key while turning on the power.
- 3. Enable calibration by sending the :CODE command. For example, the default command is:
  - :CAL:PROT:CODE 'KI002000'
- 4. Initiate calibration by sending the following command: :CAL:PROT:INIT

Calibration 2-25

- 5. Calibrate step 0 with the following command:
  - :CAL:PROT:DC:STEP0
- 6. Perform the entire remote comprehensive calibration procedure discussed earlier in this section. (See "comprehensive calibration" earlier in this section.)
- 7. Connect the synthesizer to the Model 2000 INPUT jacks as shown in Figure 2-7. Select the front input jacks with the INPUTS switch.
- Set the synthesizer to output a 1V RMS, 3Hz sine wave, then send the following command:
  - :CAL:PROT:AC:STEP14 <Cal\_voltage>
  - Here <Cal\_voltage> is the actual 3Hz synthesizer signal amplitude you measured previously.
- Set the synthesizer to output a 1V RMS,1kHz sine wave, then send the following command:
  - :CAL:PROT:AC:STEP15 1E3
- 10. Send the following commands to set calibration dates, save calibration, and lock out calibration:
  - :CAL:PROT:DATE < year >, < month >, < day >
  - :CAL:PROT:NDUE: <year>,<month>,<day>
  - :CAL:PROT:SAVE
  - :CAL:PROT:LOCK

# 3 Calibration Command Reference

# Introduction

This section contains detailed information about the various Model 2000 SCPI bus calibration commands. Section 2 of this manual covers detailed calibration procedures. For information about additional commands to control other instrument functions, refer to the Model 2000 User's Manual.

Information in this section includes:

Command summary: Summarizes all commands necessary to perform comprehensive and factory calibration.

**Miscellaneous calibration commands:** Gives detailed explanations of the various commands used for miscellaneous functions such as programming the calibration code and date.

DC calibration commands: Details those commands required to calibrate the DCV, DCA, and ohms functions.

AC calibration commands: Covers commands that calibrate Model 2000 ACV and ACI functions.

**Manufacturing calibration commands:** Summarizes the commands necessary to perform the manufacturing calibration steps.

**Bus error reporting:** Discusses bus calibration errors and discusses how to obtain error information.

**Detecting calibration step completion:** Covers how to determine when each calibration step is completed by using the \*OPC and \*OPC? commands.

# **Command summary**

Table 3-1 summarizes Model 2000 calibration commands.

Table 3-1 Calibration command summary

| Command                                           | Description                                    |
|---------------------------------------------------|------------------------------------------------|
|                                                   | Description                                    |
| :CALibration                                      | Calibration root command.                      |
| :PROTected                                        | All commands in this subsystem are protected   |
|                                                   | by the calibration lock (except queries and    |
|                                                   | :CODE).                                        |
| :CODE ' <up 8="" char.="" string="" to="">'</up>  | Calibration code or password (default:         |
|                                                   | KI002000).                                     |
| :COUNt?                                           | Request the number of times the unit has been  |
|                                                   | calibrated.                                    |
| :INITiate                                         | Initiate calibration.                          |
| :LOCK                                             | Lock out calibration (opposite of enabling cal |
|                                                   | with :CODE command).                           |
| :LOCK?                                            | Request comprehensive cal lock state.          |
|                                                   | (0 = locked; 1 = unlocked)                     |
| :SAVE                                             | Save cal constants to EEROM.                   |
| :DATE <year>, <month>, <day></day></month></year> | Send cal date to 2000.                         |
| :DATE?                                            | Request cal date from 2000.                    |
| :NDUE <year>, <month>, <day></day></month></year> | Send next due cal date to 2000.                |
| :NDUE?                                            | Request next due cal date from 2000.           |
| :DC                                               | DC cal steps.                                  |
| :STEP0                                            | Rear terminal short step. <sup>1</sup>         |
| :STEP1                                            | Front terminal short circuit.                  |
| :STEP2                                            | Open circuit.                                  |
| :STEP3 <nrf></nrf>                                | 10V DC step.                                   |
| :STEP4 <nrf></nrf>                                | -10V DC step.                                  |
| :STEP5 <nrf></nrf>                                | 100V DC step.                                  |
| :STEP6 <nrf></nrf>                                | $1$ k $\Omega$ 4-wire step.                    |
| :STEP7 <nrf></nrf>                                | $10k\Omega$ 4-wire step.                       |
| :STEP8 <nrf></nrf>                                | $100$ k $\Omega$ 4-wire step.                  |
| :STEP9 <nrf></nrf>                                | $1M\Omega$ 4-wire step.                        |
| :STEP10 <nrf></nrf>                               | 10 Megohm step                                 |
| :STEP11 <nrf></nrf>                               | 10mA DC step.                                  |
| :STEP12 <nrf></nrf>                               | 100mA DC step.                                 |
| :STEP13 <nrf></nrf>                               | 1A DC step.                                    |

**Note**: STEP10-STEP13 will be different between firmware versions A19 and A20. Firmware versions A19 and earlier do not have the 10 Megohm calibration step, and steps 10-12 are equivalent to steps 11-13 in the A20 and later versions. There is no step 13 in firmware versions A19 and earlier.

Table 3-1 (cont.)
Calibration command summary

| Command      | Description                      |
|--------------|----------------------------------|
| :CALibration | Calibration root command.        |
| :PROTected   |                                  |
| :AC          | AC cal steps.                    |
| :STEP1       | 10mV AC at 1kHz step.            |
| :STEP2       | 100mV AC at 1kHz step.           |
| :STEP3       | 100mV AC at 50kHz step.          |
| :STEP4       | 1V AC at 1 kHz step.             |
| :STEP5       | 1V AC at 50kHz step.             |
| :STEP6       | 10V AC at 1kHz step.             |
| :STEP7       | 10V AC at 50kHz step.            |
| :STEP8       | 100V AC at 1kHz step.            |
| :STEP9       | 100V AC at 50kHz step.           |
| :STEP10      | 700V AC at 1kHz step.            |
| :STEP11      | 100mA AC at 1kHz step.           |
| :STEP12      | 1A AC at 1kHz step.              |
| :STEP13      | 2A AC at 1kHz step.              |
| :STEP14      | 1V AC at 3Hz step. <sup>1</sup>  |
| :STEP15      | 1V AC at 1kHz step. <sup>1</sup> |

#### NOTES:

- 1. DC:STEP0, AC:STEP14, and AC:STEP15 are one-time factory calibration points and are only valid in manufacturing calibration mode.
- 2. Upper case letters indicated short form of each command. For example, instead of sending ":CALibration:PROTected:INITiate," you can send":CAL:PROT:INIT."

# Miscellaneous calibration commands

Miscellaneous commands perform calibration functions such as programming the calibration code and date. These commands are discussed in detail in the following paragraphs.

#### **:CODE** (:CALibration:PROTected:CODE)

**Purpose** To program the calibration code or password so that you can perform the cal-

ibration procedures.

Format :cal:prot:code '<char\_string>'

**Parameter** Up to an 8-character string including letters and numbers.

**Description** The :CODE command enables the Model 2000 calibration procedures when

performing these procedures over the bus. In general, this command must be sent to the unit before sending any other comprehensive or manufacturing

calibration command. The default calibration code is KI002000.

Notes
• The :CODE command should be sent only once before performing either

the comprehensive or factory calibration. Do not send :CODE before each

calibration step.

• To change the code, first send the current code, then send the new code.

**Example** :CAL:PROT:CODE 'KI002000' Send default code of KI002000.

#### :COUNt? (:CALibration:PROTected:COUNt?)

**Purpose** To determine how many times the Model 2000 has been calibrated.

Format :cal:prot:coun?

**Response** <n> Calibration count.

**Description** The :COUNt? command allows you to determine how many times the Model

2000 has been calibrated.

**Note** Use the COUNt? command to help you monitor for unauthorized calibration

procedures.

**Example** :CAL:PROT:COUN? Request number of times the unit has been

calibrated.

#### :INIT (:CALibration:PROTected:INITiate)

**Purpose** To initiate comprehensive and factory calibration procedures.

Format :cal:prot:init

Parameter None

**Description** The :INIT command enables Model 2000 calibration when performing these

procedures over the bus. This command must be sent to the unit after sending the :CODE command, but before sending any other DC, AC, or manufactur-

ing calibration command.

**Note** The :INIT command should be sent only once before performing either com-

prehensive, DC, AC, or factory calibration. Do not send :INIT before each

calibration step.

**Example** :CAL:PROT:INIT Initiate calibration.

#### :LOCK (:CALibration:PROTected:LOCK)

**Purpose** To lock out comprehensive or manufacturing calibration.

Format :cal:prot:lock

Parameter None

**Description** The :LOCK command allows you to lock out both comprehensive and man-

ufacturing calibration after completing those procedures. Thus, :LOCK per-

foms the opposite of enabling calibration with the :CODE command.

Note To unlock comprehensive calibration, send the :CODE command. To unlock

manufacturing calibration, hold in the OPEN key while turning on the power.

**Example** :CAL:PROT:LOCK Lock out calibration.

#### :LOCK? (:CALibration:PROTected:LOCK?)

**Purpose** To read comprehensive calibration lock status.

Format :cal:prot:lock?

**Response** 0 Comprehensive calibration locked.

1 Comprehensive calibration unlocked.

**Description** The :LOCK? query requests status from the Model 2000 on calibration

locked/unlocked state. Calibration must be enabled by sending the :CODE

command before calibration can be performed.

**Example** :CAL:PROT:LOCK? Request cal lock state.

#### **:SAVE** (:CALibration:PROTected:SAVE)

**Purpose** To save calibration constants in EEROM after the calibration procedure.

Format :cal:prot:save

Parameter None

**Description** The :SAVE command stores internally calculated calibration constants de-

rived during both comprehensive and manufacturing calibration in EEROM. (EEROM is non-volatile memory.) Calibration constants will be retained indefinitely once saved. Generally, :SAVE is sent after all other calibration

steps (except for :LOCK).

**Note** Calibration will be only temporary unless the :SAVE command is sent to per-

manently store calibration constants.

**Example** :CAL:PROT:SAVE Save calibration constants.

#### **:DATE** (:CALibration:PROTected:DATE)

**Purpose** To send the calibration date to the instrument.

Format :cal:prot:date <year>, <month>, <day>

**Parameters**  $\leq$  year $\Rightarrow$  = 1994 to 2093

<month> = 1 to 12<day> = 1 to 31

Query format :cal:prot:date?

**Response** <year>, <month>, <day>

**Description** The :DATE command allows you to store the calibration date in instrument

memory for future reference. You can read back the date from the instrument over the bus by using the :DATE? query or the DATES selection in the front

panel CAL menu.

**Note** The year, month, and day parameters must be delimited by commas.

**Examples** :CAL:PROT:DATE 1994, 12, 16 Send cal date (12/16/94).

:CAL:PROT:DATE? Request cal date.

#### :NDUE :CALibration:PROTected:NDUE)

**Purpose** To send the next calibration due date to the instrument.

Format :cal:prot:ndue <year>, <month>, <day>

**Parameters**  $\leq$  year> = 1994 to 2093

<month> = 1 to 12<day> = 1 to 31

Query format :cal:prot:ndue?

**Response** <year>, <month>, <day>

**Description** The :NDUE command allows you to store the date when calibration is next

due in instrument memory. You can read back the next due date from the instrument over the bus by using the :NDUE? query or the front panel CAL

menu.

**Note** The next due date parameters must be delimited by commas.

**Examples** :CAL:PROT:NDUE 1995,12,16 Send due date (12/16/95).

:CAL:PROT:NDUE? Request due date.

# DC calibration commands

The :DC commands perform comprehensive (user) calibration of the DCV, DCI, and ohms functions. Table 3-2 summarizes these comprehensive calibration commands along with parameter limits.

Table 3-2
DC calibration commands

| Command             | Description                          | Parameter limits |
|---------------------|--------------------------------------|------------------|
| :CALibration        |                                      |                  |
| :PROTected          |                                      |                  |
| :DC                 |                                      |                  |
| :STEP1              | Front terminal short circuit.        |                  |
| :STEP2              | Open circuit.                        |                  |
| :STEP3 <nrf></nrf>  | 10V DC calibration step.             | 9 to 11          |
| :STEP4 <nrf></nrf>  | -10V DC calibration step.            | -9 to -11        |
| :STEP5 <nrf></nrf>  | 100V DC calibration step.            | 90 to 110        |
| :STEP6 <nrf></nrf>  | 1kΩ 4-wire calibration step.         | 900 to 1.1E3     |
| :STEP7 <nrf></nrf>  | $10k\Omega$ 4-wire calibration step. | 9E3 to 11E3      |
| :STEP8 <nrf></nrf>  | 100kΩ 4-wire calibration step.       | 90E3 to 110E3    |
| :STEP9 <nrf></nrf>  | $1M\Omega$ 4-wire calibration step.  | 900E3 to 1.1E6   |
| :STEP10 <nrf></nrf> | $10M\Omega$ 4-wire calibration step. | 9E-6 to 11E-6    |
| :STEP11 <nrf></nrf> | 10mA DC calibration step.            | 9E-3 to 11E-3    |
| :STEP12 <nrf></nrf> | 100mA DC calibration step.           | 90E-3 to 110E-3  |
| :STEP13 <nrf></nrf> | 1A DC calibration step.              | 0.9 to 1.1       |

#### **:STEP1** (:CALibration:PROTected:DC:STEP1)

**Purpose** To perform front terminal short-circuit calibration.

Format :cal:prot:dc:step1

Parameter None

**Description** :STEP1 performs the short-circuit calibration step in the comprehensive cal-

ibration procedure. Connect a low-thermal short (Model 8610) to the front

panel input jacks before sending this command.

**Example** :CAL:PROT:DC:STEP1 Perform short-circuit calibration.

#### :STEP2 (:CALibration:PROTected:DC:STEP2)

**Purpose** To perform front terminal open-circuit calibration.

Format :cal:prot:dc:step2

Parameter None

**Description** :STEP2 performs the open-circuit calibration step in the comprehensive cal-

ibration procedure. Disconnect all cables and accessories from the input

jacks before sending this command.

**Example** :CAL:PROT:DC:STEP2 Perform open circuit calibration.

#### **:STEP3** (:CALibration:PROTected:DC:STEP3)

**Purpose** To program the +10V comprehensive calibration step.

Format :cal:prot:dc:step3 <Cal\_voltage>

**Parameter**  $\langle \text{Cal\_voltage} \rangle = 9 \text{ to } 11 \text{ [V]}$ 

**Description** :STEP3 programs the +10V DC comprehensive calibration step. The allow-

able range of the calibration voltage parameter is from 9 to 11, but 10 is rec-

ommended for best results.

**Example** :CAL:PROT:DC:STEP3 10 Program 10V step.

#### **:STEP4** (:CALibration:PROTected:DC:STEP4)

**Purpose** To program the -10V DC comprehensive calibration step.

Format :cal:prot:dc:step4 <Cal\_voltage>

Parameter  $\langle \text{Cal\_voltage} \rangle = -9 \text{ to } -11 \text{ [V]}$ 

**Description** :STEP4 programs the -10V DC comprehensive calibration step. The allow-

able range of the calibration voltage parameter is from -9 to -11, but -10 is

recommended for best results.

**Example** :CAL:PROT:DC:STEP4 -10 Program -10V step.

#### **:STEP5** (:CALibration:PROTected:DC:STEP5)

**Purpose** To program the 100V DC comprehensive calibration step.

Format :cal:prot:dc:step5 <Cal\_voltage>

Parameter  $\langle \text{Cal\_voltage} \rangle = 90 \text{ to } 110 \text{ [V]}$ 

**Description** :STEP5 programs the 100V DC comprehensive calibration step. The allow-

able range of the calibration voltage parameter is from 90 to 110, but 100 is

recommended for best results.

**Example** :CAL:PROT:DC:STEP5 100 Program 100V step.

#### **:STEP6** (:CALibration:PROTected:DC:STEP6)

**Purpose** To program the  $1k\Omega$  4-wire comprehensive calibration step.

Format :cal:prot:dc:step6 <Cal\_resistance>

**Parameter**  $\langle \text{Cal\_resistance} \rangle = 900 \text{ to } 1.1\text{E3 } [\Omega]$ 

**Description** :STEP6 programs the  $1k\Omega$  4-wire resistance comprehensive calibration step.

The allowable range of the calibration resistance parameter is from 900 to

1.1E3 but 1E3 is recommended for best results.

**Example** :CAL:PROT:DC:STEP6 1E3 Program  $1k\Omega$  step.

#### **:STEP7** (:CALibration:PROTected:DC:STEP7)

**Purpose** To program the  $10k\Omega$  4-wire comprehensive calibration step.

Format :cal:prot:dc:step7 <Cal\_resistance>

**Parameter**  $\langle \text{Cal\_resistance} \rangle = 9E3 \text{ to } 11E3 [\Omega]$ 

**Description** :STEP7 programs the  $10k\Omega$  4-wire resistance comprehensive calibration

step. The allowable range of the calibration resistance parameter is from 9E3

to 11E3, but 10E3 is recommended for best results.

**Example** :CAL:PROT:DC:STEP7 10E3 Program  $10k\Omega$  step.

#### **:STEP8** (:CALibration:PROTected:DC:STEP8)

**Purpose** To program the  $100k\Omega$  4-wire comprehensive calibration step.

Format :cal:prot:dc:step8 <Cal\_resistance>

**Parameter**  $\langle \text{Cal\_resistance} \rangle = 90\text{E}3 \text{ to } 110\text{E}3 \text{ } [\Omega]$ 

**Description** :STEP8 programs the  $100k\Omega$  4-wire resistance comprehensive calibration

step. The allowable range of the calibration resistance parameter is from

90E3 to 110E3, but 100E3 is recommended for best results.

**Example** :CAL:PROT:DC:STEP8 100E3 Program  $100k\Omega$  step.

#### **:STEP9** (CALibration:PROTected:DC:STEP9)

**Purpose** To program the  $1M\Omega$  comprehensive calibration step.

Format :cal:prot:dc:step9 <Cal\_resistance>

**Parameter**  $\langle \text{Cal\_resistance} \rangle = 900\text{E3 to } 1.1\text{E6 } [\Omega]$ 

**Description** :STEP9 programs the  $1M\Omega$  comprehensive calibration step. The allowable

range of the calibration resistance parameter is from 900E3 to 1.1E6. Use the

1E6 value whenever possible, or the closest possible value.

**Example** :CAL:PROT:DC:STEP9 1E6 Program 1MΩ calibration step.

#### :STEP10 (CALibration:PROTected:DC:STEP10)

**Purpose** To program the  $10M\Omega$  comprehensive calibration step.

Format :cal:prot:dc:step10 <Cal\_resistance>

**Parameter**  $\langle \text{Cal\_resistance} \rangle = 9E6 \text{ to } 11E6 [\Omega]$ 

**Description** :STEP10 programs the  $10M\Omega$  comprehensive comprehensive step.

Allowable range is 9E6 to 11E6. Use the 10E6 value whenever possible.

**Example** :CAL:PROT:DC:STEP10 10E6 Program  $10M\Omega$  calibration step.

#### :STEP11 (CALibration:PROTected:DC:STEP11)

**Purpose** To program the 10mA comprehensive calibration step.

Format :cal:prot:dc:step11 <Cal\_current>

**Parameter**  $\langle \text{Cal\_current} \rangle = 9\text{E-3 to } 11\text{E-3 [A]}$ 

**Description** :STEP11 programs the 10mA comprehensive calibration step. The allowable

range of the calibration current parameter is from 9E-3 to 11E-3. Use the

10E-3 value whenever possible for best results.

**Example** :CAL:PROT:DC:STEP11 10E-3 Program 10mA step.

#### **:STEP12** (CALibration:PROTected:DC:STEP12)

**Purpose** To program the 100mA comprehensive calibration step.

Format :cal:prot:dc:step12 <Cal\_current>

Parameter  $\langle \text{Cal\_current} \rangle = 90\text{E}-3 \text{ to } 110\text{E}-3 \text{ [A]}$ 

**Description** :STEP12 programs the 100mA comprehensive calibration step. The allow-

able range of the calibration current parameter is from 90E-3 to 110E-3. Use

the 100E-3 value whenever possible for best results.

**Example** :CAL:PROT:DC:STEP12 0.1 Program 100mA step.

#### **:STEP13** (CALibration:PROTected:DC:STEP13)

**Purpose** To program the 1A comprehensive calibration step.

Format :cal:prot:dc:step13 <Cal\_current>

**Parameter**  $\langle \text{Cal\_current} \rangle = 0.9 \text{ to } 1.1 \text{ [A]}$ 

**Description** :STEP13 programs the 1A comprehensive calibration step. The allowable

range of the calibration current parameter is from 0.9 to 1.1. Use a value of

1 whenever possible for best results.

**Example** :CAL:PROT:DC:STEP13 1 Program 1A step.

# **AC calibration commands**

The :AC commands perform comprehensive (user) calibration of the ACV and ACI functions. Table 3-3 summarizes these comprehensive calibration commands.

Table 3-3
AC calibration commands

| Command      | Description                         |
|--------------|-------------------------------------|
| :CALibration |                                     |
| :PROTected   |                                     |
| :AC          |                                     |
| :STEP        |                                     |
| 1            | 10mV AC at 1kHz calibration step.   |
| 2            | 100mV AC at 1kHz calibration step.  |
| 3            | 100mV AC at 50kHz calibration step. |
| 4            | 1V AC at 1 kHz calibration step.    |
| 5            | 1V AC at 50kHz calibration step.    |
| 6            | 10V AC at 1kHz calibration step.    |
| 7            | 10V AC at 50kHz calibration step.   |
| 8            | 100V AC at 1kHz calibration step.   |
| 9            | 100V AC at 50khz calibration step.  |
| 10           | 100V AC at 1kHz calibration step.   |
| 11           | 100mA AC at 1kHz calibration step.  |
| 12           | 1A AC at 1kHz calibration step.     |
| 13           | 2A AC at 1kHz calibration step.     |

#### :AC:STEP<n> (CALibration:PROTected:AC:STEP<n>)

**Purpose** To program individual AC calibration steps.

Format :cal:prot:ac:step<n>

**Parameters** 1 10mV AC at 1kHz calibration step.

2 100mV AC at 1kHz calibration step.

3 100mV AC at 50kHz calibration step.

4 1V AC at 1kHz calibration step.

5 1V AC at 50kHz calibration step.

6 10V AC at 1kHz calibration step.

7 10V AC at 50kHz calibration step.

8 100V AC at 1kHz calibration step.

9 100V AC at 50khz calibration step.

10 100V AC at 1kHz calibration step.

11 10mA AC at 1kHz calibration step.

12 1A AC at 1kHz calibration step.

13 2A AC at 1kHz calibration step.

**Description** The :AC:STEP command programs the 13 individual AC calibration steps;

<n> represents the calibration step number. The appropriate signal must be connected to the instrument when programming each step, as summarized in

the parameters listed above.

**Example** :CAL:PROT:AC:STEP7 Program AC step 7.

# Manufacturing calibration commands

Three calibration steps are only performed at the factory or when the unit has been repaired:

:CALibration:PROTected:AC:STEP14 1V AC at 3Hz :CALibration:PROTected:AC:STEP15 1V AC at 1kHz

:CALibration:PROTected:DC:STEP0 Rear terminal short circuit

#### :AC:STEP<14 | 15> (CALibration:PROTected:AC:STEP<14 | 15>)

**Purpose** To program individual AC manufacturing calibration steps.

Format :cal:prot:ac:step14 <Cal\_voltage>

:cal:prot:ac:step15 <Cal\_frequency>

**Parameters** <Cal\_voltage> = 1 [1V nominal]

<Cal\_frequency> = 1E3 [1kHz nominal]

**Description** The :AC:STEP command also programs the two manufacturing AC calibra-

tion steps; <n> represents the calibration step number. The appropriate signal must be connected to the instrument when programming each step, as sum-

marized in the parameters listed above.

**Examples** :CAL:PROT:AC:STEP14 1 Program AC step 14.

:CAL:PROT:AC:STEP15 1E3 Program AC Step 15.

#### :DC:STEP0 (:CALibration:PROTected:DC:STEP0)

**Purpose** To perform rear terminal short-circuit calibration.

Format :cal:prot:dc:step0

Parameter None

**Description** :STEP0 performs the rear short-circuit calibration step in the manufacturing

calibration procedure. Connect a low-thermal short (Model 8610) to the rear panel input jacks, and select the rear inputs before sending this command.

**Example** :CAL:PROT:DC:STEP0 Perform rear short-circuit calibration.

# **Bus error reporting**

Methods to determine calibration errors are discussed below. Refer to Appendix B for a summary of calibration errors and additional information on specific errors.

# **Detecting calibration errors**

If an error occurs during any calibration step, the Model 2000 will generate an error message. Several methods to detect calibration errors are discussed in the following paragraphs.

## **Error queue**

As with other Model 2000 errors, any calibration error will be reported in the bus error queue. You can read this queue by using the :SYST:ERR? query. The Model 2000 will respond with the appropriate error message, as summarized in Appendix B.

# Status byte EAV (Error Available) bit

Whenever an error is available in the error queue, the EAV bit (Error Available, bit 2) of the status byte will be set. Use the \*STB? query or serial polling to obtain the status byte, then test bit 2 to see if it is set. If the EAV bit is set, an error has occurred, and you can use the :SYST:ERR? query to read the error and at the same time clear the EAV bit in the status byte.

#### Generating an SRQ on error

To program the instrument to generate an SRQ when an error occurs, send the following command: \*SRE 4. This command will enable SRQ when the EAV bit is set. You can then read the status byte and error queue as outlined above to check for errors, and so determine the exact nature of the error.

# **Detecting calibration step completion**

When sending calibration commands over the remote interface, you must wait until the instrument completes the present operation before sending a command. You can use either \*OPC? or \*OPC to help determine when each calibration step is completed.

## Using the \*OPC? query

With the \*OPC? (operation complete) query, the instrument will place an ASCII 1 in the output queue when it has completed each step. To determine when the OPC response is ready, do the following:

- Repeatedly test the MAV bit (Message Available, bit 4) in the status byte, and wait until it is set. (You can request the status byte by using the \*STB? query or by serial polling.)
- 2. When MAV is set, a message is available in the output queue, and you can read the output queue and test for an ASCII 1.
- After reading the output queue, repeatedly test MAV until it clears. At this point, the calibration step is completed.

#### Using the \*OPC command

The \*OPC (operation complete) command can also be used to detect the completion of each calibration step. To use \*OPC to detect the end of each calibration step, you must do the following:

- 1. Enable operation complete by sending \*ESE 1. This command sets the OPC (operation complete) in the standard event enable register, allowing operation complete status from the standard event status register to set the ESB (event summary bit) in the status byte when operation complete is detected.
- Send the \*OPC command immediately following each calibration command. For example:

:CAL:PROT:DC:STEP1;\*OPC

Note that you must include the semicolon (;) to separate the two commands and that the \*OPC command must appear on the same line as the calibration command.

- 3. After sending a calibration command, repeatedly test the ESB bit (Event Summary, bit 5) n the status byte until it is set. (Use either the \*STB? query or serial polling to request the status byte.)
- 4. Once operation complete has been detected, clear OPC status using one of two methods: (1) Use the \*ESR? query, then read the response to clear the standard event status register, or (2) Send the \*CLS command to clear the status registers.

Note that sending \*CLS will also clear the error queue and operation complete status.

## Generating an SRQ on calibration complete

An SRQ (service request) can be used to detect operation complete instead of repeatedly polling the Model 2000. To use this method, send both \*ESE 1 and \*SRE 32 to the instrument, then include the \*OPC command at the end of each calibration command line, as covered above. Refer to your controller's documentation for information on detecting and servicing SRQs.

# A Specifications

#### **DC CHARACTERISTICS**

CONDITIONS: MED (1 PLC)<sup>1</sup> or SLOW (10 PLC) or MED (1 PLC) with filter of 10

ACCURACY: ±(ppm of reading + ppm of range) (ppm = parts per million) (e.g., 10ppm = 0.001%)

| Function                 | Rang     | ge                   | Resolu | ıtion   | Test Cur<br>Burden<br>(±5 | Voltag |                           | 24 Hour <sup>14</sup><br>23°C ±1° | 90 Day<br>23°C ±5° | 1 Year<br>23°C ±5° | Temperature<br>Coefficient<br>0°-18°C &<br>28°-50°C |
|--------------------------|----------|----------------------|--------|---------|---------------------------|--------|---------------------------|-----------------------------------|--------------------|--------------------|-----------------------------------------------------|
| Voltage                  | 100.0000 | mV                   | 0.1    | μV      |                           |        | >10 GΩ                    | 30 + 30                           | 40 + 35            | 50 + 35            | 2 + 6                                               |
|                          | 1.000000 | V                    | 1.0    | $\mu V$ |                           |        | $> 10 \text{ G}\Omega$    | 15 + 6                            | 25 + 7             | 30 + 7             | 2 + 1                                               |
|                          | 10.00000 | V                    | 10     | $\mu V$ |                           |        | $> 10 \text{ G}\Omega$    | 15 + 4                            | 20 + 5             | 30 + 5             | 2 + 1                                               |
|                          | 100.0000 | V                    | 100    | $\mu V$ |                           |        | 10 MΩ ±1%                 | 15 + 6                            | 30 + 6             | 45 + 6             | 5 + 1                                               |
|                          | 1000.000 | $V^9$                | 1      | mV      |                           |        | $10~\mathrm{M}\Omega$ ±1% | 20 + 6                            | 35 + 6             | 45 + 6             | 5 + 1                                               |
| Resistance <sup>15</sup> | 100.0000 | Ω                    | 100    | μΩ      | 1                         | mA     |                           | 30 + 30                           | 80 + 40            | 100 + 40           | 8 + 6                                               |
|                          | 1.000000 | $k\Omega$            | 1      | mΩ      | 1                         | mA     |                           | 20 + 6                            | 80 + 10            | 100 + 10           | 8 + 1                                               |
|                          | 10.00000 | kΩ                   | 10     | mΩ      | 100                       | μΑ     |                           | 20 + 6                            | 80 + 10            | 100 + 10           | 8 + 1                                               |
|                          | 100.0000 | $k\Omega$            | 100    | mΩ      | 10                        | μΑ     |                           | 20 + 6                            | 80 + 10            | 100 + 10           | 8 + 1                                               |
|                          | 1.000000 | $M\Omega^{^{16}}$    | 1      | Ω       | 10                        | μΑ     |                           | 20 + 6                            | 80 + 10            | 100 + 10           | 8 + 1                                               |
|                          | 10.00000 | $M\Omega^{^{11,16}}$ | 10     | Ω       | 700                       | nA     | // 10M Ω                  | 150 + 6                           | 200 + 10           | 400 + 10           | 70 + 1                                              |
|                          | 100.0000 | $M\Omega^{^{11,16}}$ | 100    | Ω       | 700                       | nA     | // 10M Ω                  | 800 + 30                          | 1500 + 30          | 1500 + 30          | 385 + 1                                             |
| Current                  | 10.00000 | mA                   | 10     | nA      | < 0.15                    | V      |                           | 60 + 30                           | 300 + 80           | 500 + 80           | 50 + 5                                              |
|                          | 100.0000 | mA                   | 100    | nA      | < 0.03                    | V      |                           | 100 + 300                         | 300 + 800          | 500 + 800          | 50 + 50                                             |
|                          | 1.000000 | Α                    | 1      | μΑ      | < 0.3                     | V      |                           | 200 + 30                          | 500 + 80           | 800 + 80           | 50 + 5                                              |
|                          | 3.00000  | A                    | 10     | μΑ      | < 1                       | V      |                           | 1000 + 15                         | 1200 + 40          | 1200 + 40          | 50 + 5                                              |
| Continuity 2W            | 1 k      | Ω                    | 100    | mΩ      | 1                         | mA     |                           | 40 + 100                          | 100 + 100          | 120 + 100          | 8 + 1                                               |
| <b>Diode Test</b>        | 3.00000  | V                    | 10     | μV      | 1                         | mA     |                           | 20 + 6                            | 30 + 7             | 40 + 7             | 8 + 1                                               |
|                          | 10.00000 | V                    | 10     | $\mu V$ | 100                       | μΑ     |                           | 20 + 6                            | 30 + 7             | 40 + 7             | 8 + 1                                               |
|                          | 10.00000 | V                    | 10     | μV      | 10                        | μΑ     |                           | 20 + 6                            | 30 + 7             | 40 + 7             | 8 + 1                                               |

#### DC Operating Characteristics<sup>2</sup>

| Function          | Digits               | Readings/s | PLCs <sup>8</sup> |
|-------------------|----------------------|------------|-------------------|
| DCV (all ranges), | $6\frac{1}{2}^{3,4}$ | 5          | 10                |
| DCI (all ranges), | $6\frac{1}{2}^{3,7}$ | 30         | 1                 |
| and Ohms          | $6\frac{1}{2}^{3,5}$ | 50         | 1                 |
| (<10M range)      | $5\frac{1}{2}^{3,5}$ | 270        | 0.1               |
|                   | $5\frac{1}{2}^{5}$   | 500        | 0.1               |
|                   | $5\frac{1}{2}^{5}$   | 1000       | 0.04              |
|                   | $4\frac{1}{2}^{5}$   | 2000       | 0.01              |

#### DC System Speeds<sup>2, 6</sup>

**RANGE CHANGE<sup>3</sup>:** 50/s.

FUNCTION CHANGE<sup>3</sup>: 45/s.

**AUTORANGE TIME** <sup>3, 10</sup>: <30 ms.

ASCII READINGS TO RS-232 (19.2k BAUD): 55/s.

MAX. INTERNAL TRIGGER RATE: 2000/s. MAX. EXTERNAL TRIGGER RATE: 500/s.

#### DC General

LINEARITY OF 10VDC RANGE: ±(2ppm of reading + 1ppm of range).

DCV, Ω, TEMPERATURE, CONTINUITY, DIODE TEST INPUT PROTECTION: 1000V, all ranges.

MAXIMUM 4WΩ LEAD RESISTANCE: 10% of range per lead for  $100\Omega$  and  $1k\Omega$  ranges;  $1k\Omega$  per lead for all other ranges.

DC CURRENT INPUT PROTECTION: 3A, 250V fuse.

**SHUNT RESISTOR:**  $0.1\Omega$  for 3A, 1A and 100mA ranges.  $10\Omega$  for 10mA range.

**CONTINUITY THRESHOLD:** Adjustable  $1\Omega$  to  $1000\Omega$ .

**AUTOZERO OFF ERROR:** Add  $\pm$ (2ppm of range error + 5 $\mu$ V) for <10 minutes and  $\pm$ 1°C change.

OVERRANGE: 120% of range except on 1000V, 3A and Diode.

#### **Speed and Noise Rejection**

| Ra   | ite | Readings/s | Digits         | RMS Noise<br>10V Range | NMRR <sup>12</sup> | CMRR <sup>13</sup> |
|------|-----|------------|----------------|------------------------|--------------------|--------------------|
| 10   | PCL | 5          | 61/2           | < 1.5 μV               | 60 dB              | 140 dB             |
| 1    | PCL | 50         | $6\frac{1}{2}$ | $< 4 \ \mu V$          | 60 dB              | 140 dB             |
| 0.1  | PCL | 500        | 51/2           | $<$ 22 $\mu V$         | -                  | 80 dB              |
| 0.01 | PCL | 2000       | $4\frac{1}{2}$ | $< 150 \ \mu V$        | -                  | 80 dB              |

#### DC Notes

- $^1$  Add the following to "ppm of range" uncertainty:1V and 100V, 2ppm; 100mV, 15ppm; 100 $\Omega$ , 15ppm; <1M $\Omega$ , 2ppm; 10mA and 1A, 10ppm; 100mA, 40ppm.
- <sup>2</sup> Speeds are for 60 Hz operation using factory default operating conditions (\*RST). Autorange off, Display off, Trigger delay = 0.
- <sup>3</sup> Speeds include measurement and binary data transfer out the GPIB.
- <sup>4</sup> Auto zero off.
- <sup>5</sup> Sample count = 1024, auto zero off.
- <sup>6</sup> Auto zero off, NPLC = 0.01.
- <sup>7</sup> Ohms = 24 readings/second.
- 8 1 PLC = 16.67ms @ 60Hz, 20ms @ 50Hz/400Hz. The frequency is automatically determined at power up.
- <sup>9</sup> For signal levels >500V, add 0.02ppm/V uncertainty for the portion exceeding 500V.
- <sup>10</sup> Add 120ms for ohms.
- <sup>11</sup> Must have 10% matching of lead resistance in Input HI and LO.
- <sup>12</sup> For line frequency  $\pm 0.1\%$ .
- <sup>13</sup> For  $1k\Omega$  unbalance in LO lead.
- <sup>14</sup> Relative to calibration accuracy.
- $^{15}$  Specifications are for 4-wire ohms. For 2-wire ohms, add  $1\Omega$  additional uncertainty.
- $^{16}$  For rear inputs, add the following to Temperature Coefficient "ppm of reading" uncertainty:  $10M\Omega$  70ppm,  $100M\Omega$  385ppm. Operating environment specified for 0° to 50°C and 50% RH at 35°C.

#### TRUE RMS AC VOLTAGE AND CURRENT CHARACTERISTICS

ACCURACY1: ±(% of reading + % of range), 23°C ±5 °C

| Voltage Rai | nge | Resolution | Calibration Cycle | 3 Hz-10 Hz  | 10 Hz-20 kHz | 20 kHz-50 kHz | 50 kHz-100 kHz | 100 kHz-300 kHz |
|-------------|-----|------------|-------------------|-------------|--------------|---------------|----------------|-----------------|
| 100.0000    | mV  | 0.1 μV     |                   |             |              |               |                | _               |
| 1.000000    | V   | 1.0 µV     | 90 Days           | 0.35 + 0.03 | 0.05 + 0.03  | 0.11 + 0.05   | 0.60 + 0.08    | 4 + 0.5         |
| 10.00000    | V   | 10 μV      |                   |             |              |               |                |                 |
| 100.0000    | V   | 100 μV     | 1 Year            | 0.35 + 0.03 | 0.06 + 0.03  | 0.12 + 0.05   | 0.60 + 0.08    | 4 + 0.5         |
| 750.000     | V   | 1 mV       |                   |             |              |               |                |                 |

|   |             |     |            | Temperature<br>Coefficient/°C <sup>8</sup> | 0.035 + 0.003 | 0.005 + 0.003 | 0.006 + 0.005 | 0.01 + 0.006 |
|---|-------------|-----|------------|--------------------------------------------|---------------|---------------|---------------|--------------|
|   | Current Ra  | nge | Resolution | Calibration Cycle                          | 3 Hz-10 Hz    | 10 Hz-5 kHz   |               |              |
| • | 1.000000    | A   | 1 μΑ       | 90 Day/1 Year                              | 0.30 + 0.04   | 0.10 + 0.04   |               |              |
|   | $3.00000^9$ | A   | 10 μΑ      | 90 Day/1 Year                              | 0.35 + 0.06   | 0.15 + 0.06   |               |              |
| • |             |     |            | Temperature<br>Coefficient/°C <sup>8</sup> | 0.035 + 0.006 | 0.015 + 0.006 |               |              |

#### High Crest Factor Additional Error $\pm$ (% of reading)<sup>7</sup>

**CREST FACTOR:** 1–2 2–3 3–4 4–5 **ADDITIONAL ERROR:** 0.05 0.15 0.30 0.40

#### **AC Operating Characteristics<sup>2</sup>**

| Function                | Digits             | Readings/s | Rate | Bandwidth     |
|-------------------------|--------------------|------------|------|---------------|
| ACV                     | $6\frac{1}{2}^{3}$ | 2s/reading | SLOW | 3 Hz-300kHz   |
| (all ranges),           | $6\frac{1}{2}^{3}$ | 1.4        | MED  | 30 Hz-300kHz  |
| and ACI<br>(all ranges) | $6\frac{1}{2}^{4}$ | 4.8        | MED  | 30 Hz-300kHz  |
| (an ranges)             | $6\frac{1}{2}^{3}$ | 2.2        | FAST | 300 Hz-300kHz |
|                         | $6\frac{1}{2}^{4}$ | 35         | FAST | 300 Hz-300kHz |

#### Additional Low Frequency Errors ±(% of reading)

|               | SLOW | MED | FAST |
|---------------|------|-----|------|
| 20Hz - 30Hz   | 0    | 0.3 | _    |
| 30Hz - 50Hz   | 0    | 0   | _    |
| 50Hz - 100Hz  | 0    | 0   | 1.0  |
| 100Hz - 200Hz | 0    | 0   | 0.18 |
| 200Hz - 300Hz | 0    | 0   | 0.10 |
| > 300Hz       | 0    | 0   | 0    |

#### AC System Speeds<sup>2, 5</sup>

FUNCTION/RANGE CHANGE<sup>6</sup>: 4/s.

**AUTORANGE TIME:** <3 s.

ASCII READINGS TO RS-232 (19.2k BAUD)<sup>4</sup>: 50/s. MAX. INTERNAL TRIGGER RATE<sup>4</sup>: 300/s. MAX. EXTERNAL TRIGGER RATE<sup>4</sup>: 300/s.

#### **AC** General

**INPUT IMPEDANCE:**  $1M\Omega \pm 2\%$  paralleled by <100pF.

ACV INPUT PROTECTION: 1000Vp.
MAXIMUM DCV: 400V on any ACV range.
ACI INPUT PROTECTION: 3A, 250V fuse.

BURDEN VOLTAGE: 1A Range: <0.3V rms. 3A Range: <1V rms.

SHUNT RESISTOR:  $0.1\Omega$  on all ACI ranges. AC CMRR: >70dB with 1kΩ in LO lead. MAXIMUM CREST FACTOR: 5 at full scale. VOLT HERTZ PRODUCT: <8 ×  $10^7$  V·Hz.

**OVERRANGE:** 120% of range except on 750V and 3A ranges.

#### **AC Notes**

<sup>1</sup> Specifications are for SLOW rate and sinewave inputs >5% of range.

<sup>2</sup> Speeds are for 60 Hz operation using factory default operating conditions (\*RST). Auto zero off, Auto range off, Display off, includes measurement and binary data transfer out the GPIB.

 $^{3}$  0.01% of step settling error. Trigger delay = 400ms.

<sup>4</sup> Trigger delay = 0.

<sup>5</sup>DETector:BANDwidth 300, NPLC = 0.01.

<sup>6</sup> Maximum useful limit with trigger delay = 175ms.

<sup>7</sup> Applies to non-sinewaves >5Hz.

<sup>8</sup> Applies to 0°–18°C and 28°–50°C.

<sup>9</sup> For signal levels > 2.2A, add additional 0.4% to "of reading" uncertainty.

0.03 + 0.01

#### FREQUENCY AND PERIOD CHARACTERISTICS<sup>1,2</sup>

| ACV Range | Frequency Range | Period Range | Gate Time | Resolution<br>±(ppm of reading) | Accuracy<br>90 Day/1 Year ±(%of reading) |
|-----------|-----------------|--------------|-----------|---------------------------------|------------------------------------------|
| 100 mV    | 3 Hz            | 333 ms       | 1 s       |                                 |                                          |
| to        | to              | to           | (SLOW)    | 0.3                             | 0.01                                     |
| 750 V     | 500 kHz         | 2 μs         |           |                                 |                                          |

#### Frequency Notes

#### TEMPERATURE CHARACTERISTICS

#### Thermocouple<sup>2,3,4</sup>

#### 90 Day/1 Year (23°C ±5°C) Accuracy<sup>1</sup>

| Type | Range            | Resolution | Relative to Reference Junction | Using 2001-TCSCAN <sup>5</sup> |
|------|------------------|------------|--------------------------------|--------------------------------|
| J    | -200 to + 760°C  | 0.001°C    | ±0.5°C                         | ±0.65°C                        |
| K    | -200 to + 1372°C | 0.001°C    | ±0.5°C                         | ±0.70°C                        |
| T    | -200 to + 400°C  | 0.001°C    | ±0.5°C                         | ±0.68°C                        |

#### **Temperature Notes**

- <sup>1</sup> For temperatures <-100°C, add ±0.1°C and >900°C add ±0.3°C.
- <sup>2</sup> Temperature can be displayed in °C, K or °F.
- <sup>3</sup> Accuracy based on ITS-90.
- <sup>4</sup> Exclusive of thermocouple error.

#### INTERNAL SCANNER SPEED<sup>4</sup>

#### MAXIMUM INTERNAL SCANNER RATES

RANGE: Channels/s1

TRIGGER DELAY = 0

| DCV <sup>2</sup>     | ACV <sup>2, 3</sup> | 2-Wire Ohms <sup>2</sup>    | 4-Wire Ohms <sup>2</sup> | Temperature <sup>4</sup> |
|----------------------|---------------------|-----------------------------|--------------------------|--------------------------|
| All :110             | All: 100            | All: 105                    | $<10\text{M}\Omega:33$   | All: 60                  |
| Trigger Delay = Auto | )                   |                             |                          |                          |
| DCV <sup>2</sup>     | $ACV^{2,3}$         | 2-Wire Ohms <sup>2</sup>    | 4-Wire Ohms <sup>2</sup> | Temperature <sup>4</sup> |
| 0.1V: 105            | All: 1.8            | 100Ω: 85                    | 100Ω: 29                 | All : 60                 |
| 1V: 105              |                     | 1kΩ: 85                     | 1kΩ: 29                  |                          |
| 10V: 105             |                     | $10k\Omega$ : 42            | $10k\Omega$ : 22         |                          |
| 100V: 70             |                     | $100 \mathrm{k}\Omega$ : 28 | $100$ k $\Omega$ : 18    |                          |
| 1000V: 70            |                     | 1MΩ: 8                      | 1MΩ: 7                   |                          |
|                      |                     | $10M\Omega$ : 5             | $10M\Omega$ : 5          |                          |
|                      |                     | $100M\Omega: 3$             | $100M\Omega: 3$          |                          |

#### **Internal Scanner Speed Notes**

Specifications are for squarewave inputs >10% of ACV range, except 100mV range. On 100mV range frequency must be >10Hz if voltage is <20mV.

<sup>&</sup>lt;sup>2</sup> 20% overrange on all ranges except 750V range.

<sup>&</sup>lt;sup>5</sup> Specifications apply to channels 2-6. Add 0.06°C/channel from channel 6.

<sup>&</sup>lt;sup>1</sup> Speeds are for 60Hz operation using factory default operating conditions (\*RST). Auto Zero off, Auto Range off, Display off, sample count = 1024.

 $<sup>^{2}</sup>$  NPLC = 0.01.

<sup>&</sup>lt;sup>3</sup> DETector:BANDwidth 300.

<sup>&</sup>lt;sup>4</sup> 10-channel card specification. See individual card specifications for options other than 10-channel card.

#### TRIGGERING AND MEMORY

READING HOLD SENSITIVITY: 0.01%, 0.1%, 1%, or 10% of reading.

TRIGGER DELAY: 0 to 99 hrs (1ms step size).

EXTERNAL TRIGGER LATENCY: 200μs + <300μs jitter with autozero

off, trigger delay = 0. **MEMORY:** 1024 readings.

#### MATH FUNCTIONS

Rel, Min/Max/Average/StdDev (of stored reading), dB, dBm, Limit Test, %, and mX + b with user defined units displayed.

**dBm REFERENCE RESISTANCES:** 1 to 9999 $\Omega$  in  $1\Omega$  increments.

#### STANDARD PROGRAMMING LANGUAGES

SCPI (Standard Commands for Programmable Instruments) Keithley 196/199

Fluke 8840A. 8842A

#### REMOTE INTERFACE

GPIB (IEEE-488.1, IEEE-488.2) and RS-232C.

#### **GENERAL**

**POWER SUPPLY:**  $100V / 120V / 220V / 240V \pm 10\%$ . **LINE FREQUENCY:** 45Hz to 66Hz and 360Hz to

440Hz, automatically sensed at power-up.

POWER CONSUMPTION: 22 VA.

**OPERATING ENVIRONMENT:** Specified for 0°C to 50°C. Specified to 80% R.H. at 35°C.

STORAGE ENVIRONMENT: -40°C to 70°C.

WARRANTY: 3 years.

EMC: Complies with European Union Directive

89/336/EEC, EN61326-1.

SAFETY: Conforms to European Union Directive

73/23/EEC EN61010-1, CAT II.

VIBRATION: MIL-PRF-28800F Class 3 Random.

WARMUP: 1 hour to rated accuracy.

**DIMENSIONS: Rack Mounting:** 89mm high × 213mm wide × 370mm deep (3½ in. × 8¾ in. × 14<sup>9</sup>/<sub>16</sub> in.).

Bench Configuration (with handle and feet): 104mm high  $\times$  238mm wide  $\times$  370mm deep (4\% in.  $\times$  9\% in.  $\times$  14\%, in.).

NET WEIGHT: 2.9kg (6.3 lbs). SHIPPING WEIGHT: 5kg (11 lbs). VOLT HERTZ PRODUCT:  $< 8 \times 10^7 \text{V} \cdot \text{Hz}$ .

Specifications are subject to change without notice.

## B Error Messages

## Introduction

Errors that may occur during Model 2000 calibration are summarized in Table B-1. These errors may be requested by using the :SYST:ERR? query. The table shows the error number and error message string as sent by the instrument.

**Table B-1** Error summary

| Error number | Description                        |
|--------------|------------------------------------|
| +400         | "10 vdc zero error"                |
| +401         | "100 vdc zero error"               |
| +402         | "10 vdc full scale error"          |
| +403         | "-10 vdc full scale error"         |
| +404         | "100 vdc full scale error"         |
| +405         | "-100 vdc full scale error"        |
| +406         | "1k 2-w zero error"                |
| +407         | "10k 2-w zero error"               |
| +408         | "100k 2-w zero error"              |
| +409         | "10M 2-w zero error"               |
| +410         | "10M 2-w full scale error"         |
| +411         | "10M 2-w open error"               |
| +412         | "1k 4-w zero error"                |
| +413         | "10k 4-w zero error"               |
| +414         | "100k 4-w zero error"              |
| +415         | "10M 4-w sense lo zero error"      |
| +416         | "1k 4-w full scale error"          |
| +417         | "10k 4-w full scale error"         |
| +418         | "100k 4-w full scale error"        |
| +419         | "1M 4-w full scale error"          |
| +420         | "10M 4-w full scale error"         |
| +421         | "10m adc zero error"               |
| +422         | "100m adc zero error"              |
| +423         | "10m adc full scale error"         |
| +424         | "100m adc full scale error"        |
| +425         | "1 adc full scale error"           |
| +438         | "Date of calibration not set"      |
| +439         | "Next date of calibration not set" |
| +450         | "100m vac dac error"               |
| +451         | "1 vac dac error"                  |
| +452         | "10 vac dac error"                 |
| +453         | "100 vac dac error"                |
| +454         | "100m vac zero error"              |
| +455         | "100m vac full scale error"        |
| +456         | "1 vac zero error"                 |
| +457         | "1 vac full scale error"           |
| +458         | "1 vac noise error"                |

**Table B-1** Error summary

| Error number | Description                       |
|--------------|-----------------------------------|
| +459         | +459, "10 vac zero error"         |
| +460         | +460, "10 vac full scale error"   |
| +461         | +461, "10 vac noise error"        |
| +462         | +462, "100 vac zero error"        |
| +463         | +463, "100 vac full scale error"  |
| +464         | +464, "750 vac zero error"        |
| +465         | +465, "750 vac full scale error"  |
| +466         | +466, "750 vac noise error"       |
| +467         | +467, "Post filter offset error"  |
| +468         | +468, "1 aac zero error"          |
| +469         | +469, "1 aac full scale error"    |
| +470         | +470, "3 aac zero error"          |
| +471         | +471, "3 aac full scale error"    |
| +472         | +472, "Input time constant error" |
| +473         | +473, "Frequency gain error"      |
| +499         | +499, "1V, 10Hz frequency error"  |
| +500         | "Calibration data invalid"        |
| +513         | "AC calibration data lost"        |
| +514         | "DC calibration data lost"        |
| +515         | "Calibration dates lost"          |
| +610         | "Questionable Calibration"        |

# Calibration Program

## Introduction

This appendix includes a calibration program written in BASIC to help you calibrate the Model 2000. Refer to Section 2 for more details on calibration procedures, equipment, and connections.

## **Computer hardware requirements**

The following computer hardware is required to run the calibration program:

- IBM PC, AT, or compatible computer.
- Keithley KPC-488.2, KPS-488.2, or KPC-488.2AT, or CEC PC-488 IEEE-488 interface for the computer.
- Two shielded IEEE-488 connecting cables (Keithley Model 7007).

## Software requirements

In order to use the calibration program, you will need the following software:

- Microsoft QBasic (supplied with MS-DOS 5.0 or later).
- MS-DOS version 5.0 or later.
- HP-style Universal Language Driver, CECHP.EXE (supplied with Keithley and CEC interface cards listed above).

## Calibration equipment

The following calibration equipment is required:

- Fluke 5700A Calibrator
- Keithley Model 8610 Low thermal shorting plug

See Table 2-1 in Section 2 for detailed equipment information.

## General program instructions

- 1. With the power off, connect the Model 2000 and the calibrator to the IEEE-488 interface of the computer. Be sure to use shielded IEEE-488 cables for bus connections.
- 2. Turn on the computer, the Model 2000, and the calibrator. Allow the Model 2000 and the calibrator to warm up for at least one hour before performing calibration.
- 3. Make sure the Model 2002 is set for a primary address of 16. (Use the front panel GPIB key to check or change the address.)
- 4. Make sure the calibrator primary address is at its factory default setting of 4.
- 5. Make sure that the computer bus driver software (CECHP.EXE) is properly initialized.
- 6. Enter the QBasic editor, and type in the program below. Check thoroughly for errors, then save it using a convenient filename.

NOTE The program assumes a default calibration code of K1002000. If the calibration code has been changed, modify the :CAL:PROT:CODE parameter accordingly.

7. Run the program, and follow the prompts on the screen to perform calibration.

#### Program C-1 Model 2000 calibration program

```
' Model 2000 calibration program for use with the Fluke 5700A calibrator.
' Rev. 1.0, 10/18/94
OPEN "IEEE" FOR OUTPUT AS #1
                                                 ' Open IEEE-488 output path.
OPEN "IEEE" FOR INPUT AS #2
                                                 ' Open IEEE-488 input path.
PRINT #1, "INTERM CRLF"
PRINT #1, "OUTTERM LF"
                                                 ' Set input terminator.
                                                 ' Set output terminator.
PRINT #1, "REMOTE 4 16"
                                                 ' Put 2000, 5700A in remote.
                                                ' Send DCL.
PRINT #1, "CLEAR"
PRINT #1, "OUTPUT 16;:SYST:PRES;*CLS"
                                               ' Initialize 2000.
PRINT #1, "OUTPUT 16; *ESE 1; *SRE 32"
                                               ' Enable OPC and SRQ
PRINT #1, "OUTPUT 4; RST; *CLS; STBY"
PRINT #1, "OUTPUT 4; CUR_POST NORMAL"
                                               ' Reset 5700A calibrator.
                                                ' Normal current output.
                                                 ' 2000 partial command header.
C$ = ":CAL:PROT:"
                                                   ' Clear CRT.
CLS
PRINT "Model 2000 Multimeter Comprehensive Calibration Program"
PRINT #1, "OUTPUT 16;:CAL:PROT:CODE 'KI002000'"' Send KI002000 cal code.
PRINT #1, "OUTPUT 16::CAL:PROT:INIT" 'Initiate calibration.
GOSUB ErrCheck
RESTORE CmdList
FOR I = 1 TO 25
                                                 ' Loop for all cal points.
                                                 ' Read message, cal strings.
READ Msg$, Cmd$
SELECT CASE I
                                                 ' Select cal sequence.
   CASE 1, 2
         PRINT Msg$
         GOSUB KeyCheck
   CASE 3
         PRINT "Connect calibrator to INPUT and SENSE jacks."
         PRINT "Wait 3 minutes."
         GOSUB KeyCheck
         PRINT #1, "OUTPUT 4;EXTSENSE OFF" PRINT #1, "OUTPUT 4;"; Msg$
         PRINT #1, "OUTPUT 4; OPER"
```

```
CASE 4, 5, 11, 12, 14 TO 22, 24 TO 25
         PRINT #1, "OUTPUT 4;"; Msg$
PRINT #1, "OUTPUT 4;OPER"
   CASE 6 TO 9
         PRINT #1, "OUTPUT 4;"; Msg$
         PRINT #1, "OUTPUT 4; EXTSENSE ON"
PRINT #1, "OUTPUT 4; OPER"
         PRINT #1, "OUTPUT 4;OUT?"
PRINT #1, "ENTER 4"
INPUT #2, R, R$, S
         Cmd$ = Cmd$ + " " + STR$(R)
   CASE 10, 13, 23
         J\dot{S} = "AMPS"
         IF I = 13 THEN J$ = "INPUT HI"
         PRINT #1, "OUTPUT 4; STBY"
         PRINT "Connect calibrator to "; J$; " and INPUT LO jacks."
         GOSUB KeyCheck
         PRINT #1, "OUTPUT 4;"; Msg$
PRINT #1, "OUTPUT 4;OPER"
END SELECT
IF I > 2 THEN GOSUB Settle
PRINT #1, "OUTPUT 16;"; C$; Cmd$; ";*OPC"
                                                 ' Send cal command to 2000.
GOSUB CalEnd
                                                 ' Wait until cal step ends.
GOSUB ErrCheck
                                                 ' Check for cal error.
NEXT I
PRINT #1, "OUTPUT 4; STBY"
LINE INPUT "Enter calibration date (yyyy,mm,dd): "; D$
PRINT #1, "OUTPUT 16;:CAL:PROT:DATE "; D$
GOSUB ErrCheck
LINE INPUT "Enter calibration due date (yyyy,mm,dd): "; D$
PRINT #1, "OUTPUT 16;:CAL:PROT:NDUE "; D$
GOSUB ErrCheck
PRINT #1, "OUTPUT 16;:CAL:PROT:SAVE"
                                               ' Save calibration constants.
GOSUB ErrCheck
PRINT #1, "OUTPUT 16;:CAL:PROT:LOCK"
                                                 ' Lock out calibration.
PRINT "Calibration completed."
PRINT #1, "OUTPUT 16;:SYST:PRES"
END
KeyCheck:
                                                 ' Check for key press routine.
WHILE INKEY$ <> "": WEND
                                                 ' Flush keyboard buffer.
PRINT : PRINT "Press any key to continue (ESC to abort program)."
DO: I$ = INKEY$: LOOP WHILE I$ = ""
IF I$ = CHR$(27) THEN GOTO EndProg
                                                 ' Abort if ESC is pressed.
RETURN
                                                 ' Check for cal step completion.
PRINT "Performing calibration step #"; I
DO: PRINT #1, "SRQ?"
                                                 ' Request SRQ status.
INPUT #2, S
                                                 ' Input SRO status byte.
                                                 ' Wait for operation complete.
LOOP UNTIL S
PRINT #1, "OUTPUT 16; *ESR?"
                                                 ' Clear OPC.
PRINT #1, "ENTER 16"
INPUT #2, S
PRINT #1, "SPOLL 16" INPUT #2, S
                                                 ' Clear SRQ.
RETURN
ErrCheck:
                                                  ' Error check routine.
PRINT #1, "OUTPUT 16;:SYST:ERR?"
                                                 ' Query error queue.
PRINT #1, "ENTER 16"
INPUT #2, E, Err$
IF E <> 0 THEN PRINT Err$: GOTO ErrCheck
                                                 ' Display error.
RETURN
Settle:
                                                 ' Calibrator settling routine.
```

```
DO: PRINT #1, "OUTPUT 4; ISR?"
                                                    ' Query status register.
PRINT #1, "ENTER 4"
INPUT #2, S
LOOP UNTIL (S AND &H1000)
                                                    ' Test settle bit.
RETURN
EndProg:
                                                    ' Close files, end program.
BEEP: PRINT "Calibration aborted."
PRINT #1, "OUTPUT 4;STBY"
PRINT #1, "OUTPUT 16;:SYST:PRES"
PRINT #1, "LOCAL 4 16"
CLOSE
END
CmdList:
DATA "Connect low-thermal short to inputs, wait 3 minutes.", "DC:STEP1"
DATA "Disconnect low-thermal short from inputs.", "DC:STEP2"
DATA "OUT 10 V, 0 HZ", "DC: STEP3 10"
DATA "OUT -10 V", "DC: STEP4 -10"
DATA "OUT 100 V", "DC:STEP5 100"
DATA "OUT 1 KOHM", "DC: STEP6"
DATA "OUT 10 KOHM", "DC:STEP7"
DATA "OUT 100 KOHM", "DC:STEP8"
DATA "OUT 1 MOHM", "DC: STEP9"
DATA "OUT 10 MA", "DC:STEP10 10E-3"
DATA "OUT 100 MA", "DC: STEP11 100E-3"
DATA "OUT 1A", "DC: STEP12 1"
DATA "OUT 10 MV,1 KHZ", "AC:STEP1"
DATA "OUT 100 MV, 1 KHZ", "AC: STEP2"
DATA "OUT 100 MV,50 KHZ", "AC:STEP3"
DATA "OUT 1 V,1 KHZ", "AC:STEP4"
DATA "OUT 1 V,50 KHZ", "AC:STEP5"
DATA "OUT 10 V,1 KHZ", "AC:STEP6"
DATA "OUT 10 V,50 KHZ", "AC:STEP7"
DATA "OUT 100 V,1 KHZ", "AC:STEP8"
DATA "OUT 100 V,50 KHZ", "AC:STEP9"
DATA "OUT 700 V,1 KHZ", "AC:STEP10"
DATA "OUT 100 MA,1 KHZ", "AC:STEP11"
DATA "OUT 1 A,1 KHZ", "AC:STEP12"
```

DATA "OUT 2 A,1 KHZ", "AC:STEP13"

## Index

| Syı | mbol                                                                                     | D |                                                    |
|-----|------------------------------------------------------------------------------------------|---|----------------------------------------------------|
| •   | :ACSTEP <n> 3-17</n>                                                                     |   | DC calibration commands 3-10                       |
|     | :ACSTEP<14 15> 3-18                                                                      |   | DC current calibration 2-11, 2-17                  |
|     | :CODE 3-6                                                                                |   | DC voltage calibration 2-9, 2-15                   |
|     | :COUNt? 3-6                                                                              |   | Detecting calibration errors 3-19                  |
|     | :DATE 3-8                                                                                |   | Detecting calibration step completion 3-20         |
|     | :DCSTEP0 3-18                                                                            |   |                                                    |
|     | :INIT 3-7                                                                                | E |                                                    |
|     | :LOCK 3-7                                                                                |   | Environmental conditions 1-3, 2-3                  |
|     | :LOCK? 3-7                                                                               |   | Error Messages B-1                                 |
|     | :NDUE 3-9                                                                                |   | Error queue 3-19                                   |
|     | :SAVE 3-8                                                                                |   | Example reading limit calculation 1-5              |
|     | :STEP1 3-11                                                                              |   |                                                    |
|     | :STEP2 3-11                                                                              | F |                                                    |
|     | :STEP3 3-11                                                                              |   | Front panel calibration 2-7, 2-21                  |
|     | :STEP4 3-12                                                                              |   | Front panel calibration code 2-5                   |
|     | :STEP5 3-12                                                                              |   | Front panel short and open calibration 2-8, 2-15   |
|     | :STEP6 3-12                                                                              |   | 1                                                  |
|     | :STEP7 3-13                                                                              | G |                                                    |
|     | :STEP8 3-13                                                                              |   | General program instructions C-3                   |
|     | :STEP9 3-13                                                                              |   | Generating an SRQ on calibration complete 3-21     |
|     | :STEP10 3-14                                                                             |   | Generating an SRQ on error 3-19                    |
|     | :STEP11 3-14                                                                             |   |                                                    |
|     | :STEP12 3-15                                                                             | L |                                                    |
| Α   |                                                                                          |   | Line power 1-3, 2-3                                |
| А   | 10.46                                                                                    |   | Locking out calibration 2-19                       |
|     | AC calibration commands 3-16                                                             |   | Econing out canonation 2 17                        |
|     | AC current calibration 2-13, 2-18                                                        | М |                                                    |
|     | AC voltage calibration 2-12, 2-18                                                        |   | Manufacturing calibration 2-20                     |
|     | Accuracy calculations A-7                                                                |   | Manufacturing calibration commands 3-18            |
|     | Additional derating factors A-9                                                          |   | Manufacturing calibration lock 2-5                 |
| В   |                                                                                          |   | Measuring the synthesizer voltage 2-20             |
| D   | D                                                                                        |   | Miscellaneous calibration commands 3-6             |
|     | Bus error reporting 3-19                                                                 |   |                                                    |
| C   |                                                                                          | Ο |                                                    |
| C   |                                                                                          |   | Optimizing measurement accuracy A-10               |
|     | Calculating AC characteristics accuracy A-7                                              |   | Optimizing measurement speed A-11                  |
|     | Calculating dB characteristics accuracy A-9                                              |   |                                                    |
|     | Calculating dBm characteristics accuracy A-8 Calculating DC characteristics accuracy A-7 | P |                                                    |
|     | Calibration 2-1                                                                          |   | Performance Verification 1-1                       |
|     | Calibration code 2-5                                                                     |   | Performing the verification test procedures 1-6    |
|     | Calibration Command Reference 3-1                                                        |   | Preparing the Model 2000 for calibration 2-7, 2-14 |
|     | Calibration cycle 2-6                                                                    |   | Programming the calibration code 2-5               |
|     | Calibration equipment C-2                                                                |   | Programming calibration dates 2-19                 |
|     | Calibration Program C-1                                                                  |   |                                                    |
|     | Canceling calibration 1-6                                                                | R |                                                    |
|     | Command summary 3-4                                                                      |   | Recommended equipment 2-6                          |
|     | Comprehensive calibration 2-6                                                            |   | Recommended test equipment 1-4, 2-20               |
|     | Comprehensive calibration code 2-5                                                       |   | Resistance calibration 2-10, 2-16                  |
|     | Computer hardware requirements C-2                                                       |   | Restoring factory default 1-5                      |
|     | <u>.</u>                                                                                 |   | 2                                                  |

#### S

Saving calibration constants 2-19 SCPI command calibration 2-14, 2-22 Setting calibration dates 2-13 Software requirements C-2 Specifications A-1 Status byte EAV (Error Available) bit 3-19

#### T

Test considerations 1-6

#### U

Unlocking manufacturing calibration 2-20 Using the \*OPC command 3-20 Using the \*OPC? query 3-20

#### V

Verification limits 1-5 Verification test requirements 1-3 Verifying AC current 1-11 Verifying AC voltage 1-8 Verifying DC current 1-10 Verifying DC voltage 1-7 Verifying resistance 1-12

#### W

Warm-up period 1-3, 2-3

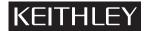

## **Service Form**

| Model No.                                                          | Serial No. |                                                             | Date    |                                               |
|--------------------------------------------------------------------|------------|-------------------------------------------------------------|---------|-----------------------------------------------|
| Name and Telephone No.                                             |            |                                                             |         |                                               |
| Company                                                            |            |                                                             |         |                                               |
| List all control settings, describ                                 | e pr       | oblem and check boxes that apply                            | / to pi | roblem.                                       |
| ☐ Intermittent                                                     |            | Analog output follows display                               |         | Particular range or function bad; specify     |
| ☐ IEEE failure ☐ Front panel operational                           |            | Obvious problem on power-up All ranges or functions are bad |         | Batteries and fuses are OK Checked all cables |
| Display or output (check one)  Drifts Unstable Overload            |            | Unable to zero<br>Will not read applied input               |         |                                               |
| ☐ Calibration only ☐ Data required (attach any additional sheets a |            | Certificate of calibration required cessary)                | i       |                                               |
| Show a block diagram of your or not). Also, describe signal s      |            |                                                             | strum(  | ents connected (whether power is turned on    |
| Where is the measurement be                                        | ing p      | erformed? (factory, controlled lab                          | orato   | ry, out-of-doors, etc.)                       |
| What power line voltage is use                                     | ed? _      |                                                             | _       | Ambient temperature?°F                        |
| Relative humidity?                                                 |            | Other?                                                      |         |                                               |
| Any additional information. (If s                                  | spec       | al modifications have been made                             | by th   | ne user, please describe.)                    |

Be sure to include your name and phone number on this service form.

Specifications are subject to change without notice.

All Keithley trademarks and trade names are the property of Keithley Instruments, Inc. All other trademarks and trade names are the property of their respective companies.

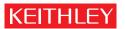

A GREATER MEASURE OF CONFIDENCE

#### Keithley Instruments, Inc.

Corporate Headquarters • 28775 Aurora Road • Cleveland, Ohio 44139 • 440-248-0400 • Fax: 440-248-6168 • 1-888-KEITHLEY • www.keithley.com